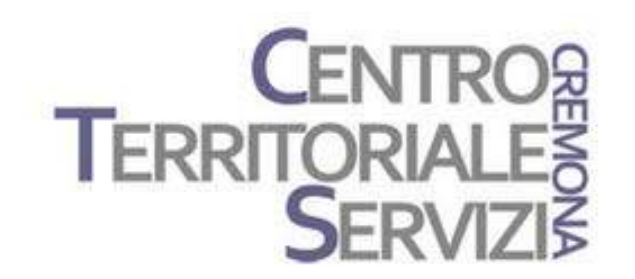

28 Novembre, 2016 12 Dicembre, 2016

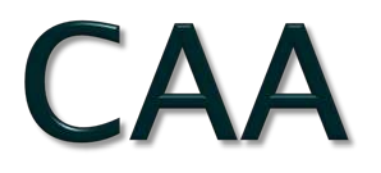

### Le basi teoriche della Comunicazione Aumentativa Alternativa, Applicazioni tecnologiche e software

A cura di Fiorella Messina mfquinn@srt.com

© Fiorella Messina 2016 vietata la riproduzione senza il consenso dell'autore

### CAA: obiettivi e vantaggi

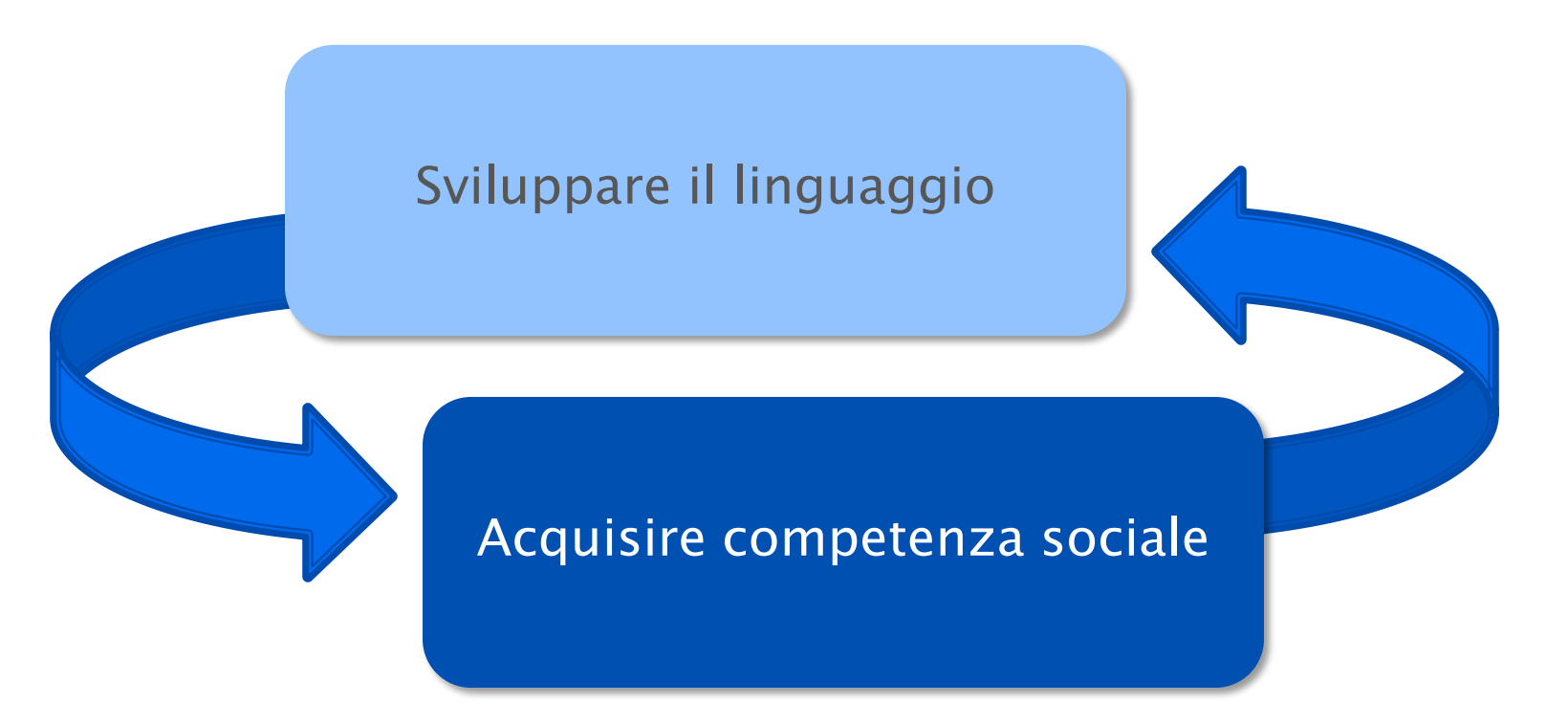

Obiettivi principali:

- -supportare e facilitare la comunicazione naturale
- -eliminare gli ostacoli che impediscono la comunicazione
- -facilitare l'interazione tra l'individuo e il suo ambiente di vita
- -rendere la partecipazione il più possibile in linea con quella dei pari

### Funzioni comunicative

La comunicazione è basata sull'interazione che avviene per vari motivi. La comunicazione simbolica può essere utilizzata non solo per esprimere richieste e bisogni di base, ma per molti altri scopi quali ad esempio:

- ✓ Rifiutare: No, grazie
- ✓ Richiamare l'attenzione: Vieni qui
- ✓ Salutare: Ciao, Come stai?
- ✓ Commentare: Mitico! Questo è divertente!
- ✓ Descrivere eventi passati e futuri: sono andato in piscina
- ✓ Condividere informazioni: la mamma sta male
- ✓ Fare richieste: Chiudi la porta, per favore
- ✓ Fare domande: Chi è?
- ✓ Esprimere sentimenti e condizioni fisiche: sono stanco
- ✓ Condividere/ mostrare oggetti: Guarda!
- ✓ Accettare: Va bene
- ✓ Scherzare: che sciocco che sei
- ✓ Esprimersi educatamente: Grazie, mi dispiace, prego, scusa
- ✓ Contrattare: Dai, giochiamo ancora un po'
- ✓ Affermare autonomie: faccio io, faccio da solo

Un importante fattore che può determinare il successo nell'uso di un sistema di CAA consiste nell'avere un buon partner di comunicazione

Cosa fa un "buon partner di comunicazione"?

- 1. Capisce che la comunicazione va oltre: "Voglio ..", "È..."
- 2. Non mette mai in dubbio la competenza nel bambino anche quando non è così evidente
- 3. Modella la comunicazione per immagini (Aided language input)
- 4. Crea continue opportunità per insegnare comunicazione significativa e funzionale
- 5. Sa leggere i segnali non verbali del bambino e risponde ad essi in modo appropriato
- 6. Costruisce e mette in atto un piano di comunicazione che comprende:
	- a. routine specifiche
	- b. parole/messaggi specifici
	- c. prompt organizzati gerarchicamente
	- d. feedback che aiuta il bambino a costruire una comunicazione dalla base solida

- Modeling
- Partner comunicativo

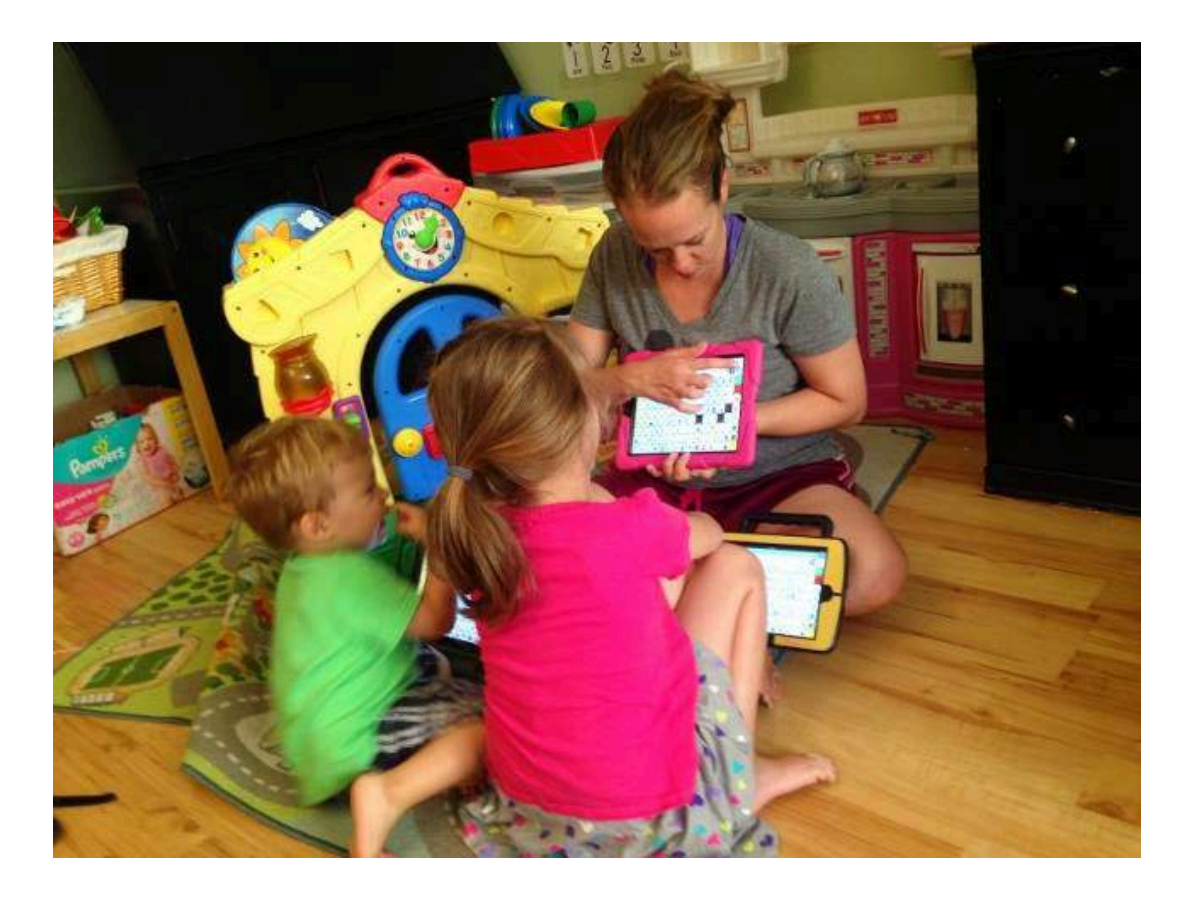

http://bit.ly/2fGl3qt

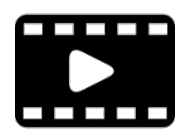

Emma e Linda Burkhart https://www.youtube.com/watch?v=TOvC9OoygaA

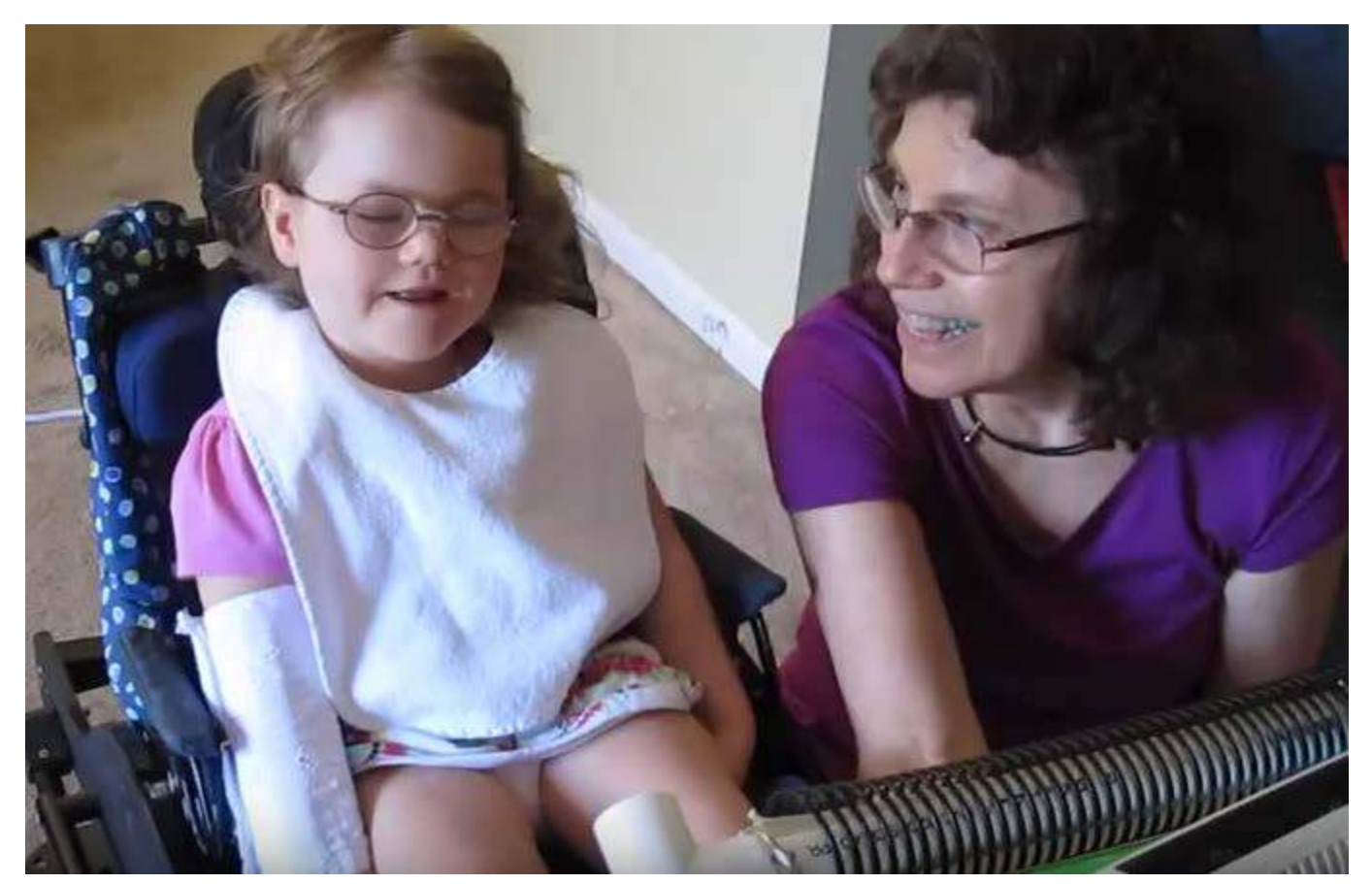

PODD= Pragmatic Organization Dynamic Display

### PODD=Pragmatic Organization Dynamic Display

"Nel PODD (Porter et al., 1998; Porter, 2007) vengono utilizzati dei «marcatori pragmatici» prima della frase, per contestualizzare da subito quanto si andrà a dire. Essi vengono utilizzati prima di tutto dal partner comunicativo in entrata, e divengono progressivamente anche strumento dell'utente in uscita. Sono parte integrante del messaggio e aiutano a indirizzare il focus dell'interazione comunicativa.

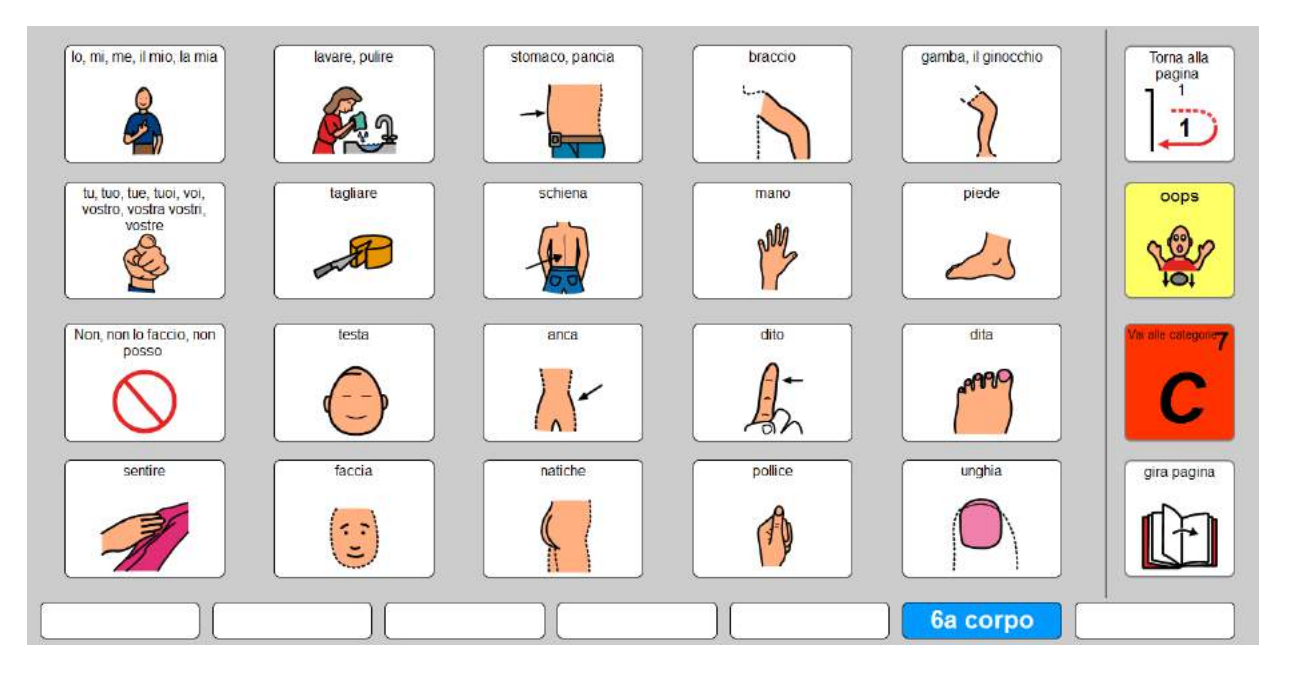

Esempi di marcatori pragmatici:

- Mi piace...
- Non mi piace...
- Io sto pensando una cosa...
- C'è qualcosa di sbagliato...
- Io voglio una cosa...
- Io voglio andare in un posto...
- Sto facendo una domanda...
- Ti voglio dire una cosa...
- Io ho un'idea...
- Sto raccontando una storia...
- Vuoi sentire una barzelletta?
- Facciamo finta...
- Io voglio fare qualcosa...
- Io voglio farti vedere qualcosa ...
- Ti spiego come si fa..."

Costruire libri e storie con la CAA a cura di Maria Antonella Costantino ed. Erickson, Trento, 2011

### CAA: strumenti

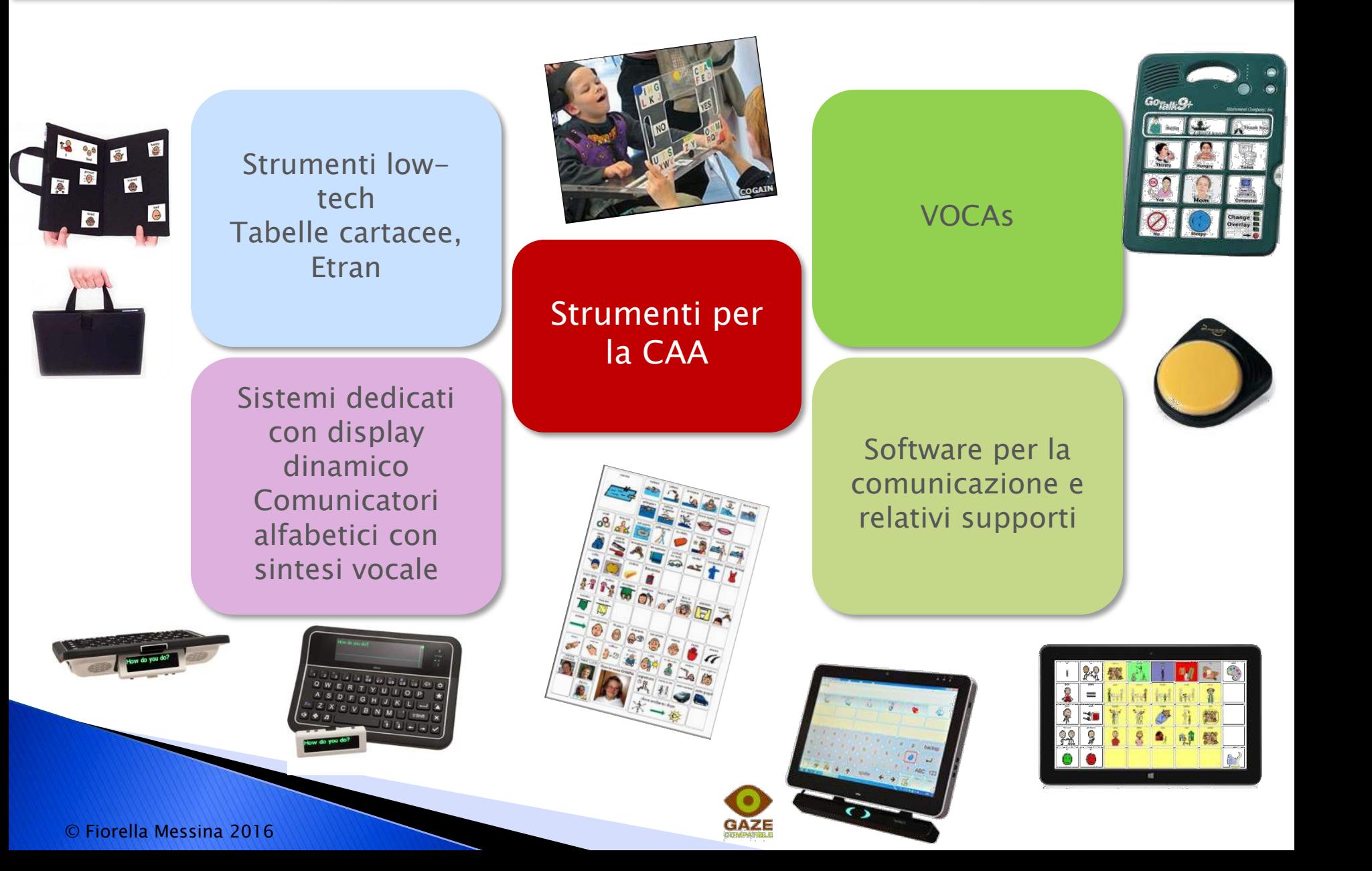

### Software di comunicazione

iOS (iPad, iPhone, iPod)

- GoTalk NOW Ita
- The Grid (player)
- Niki Talk

Android (smartphone) • Piktoplus

- 
- Verbo (player)

Windows -escluso RT- (computer e alcuni tablet)

- **Mind Express**
- Clicker 6
- The Grid
- **Symwriter**
- Verbo
- **Boardmaker**

## Software di comunicazione

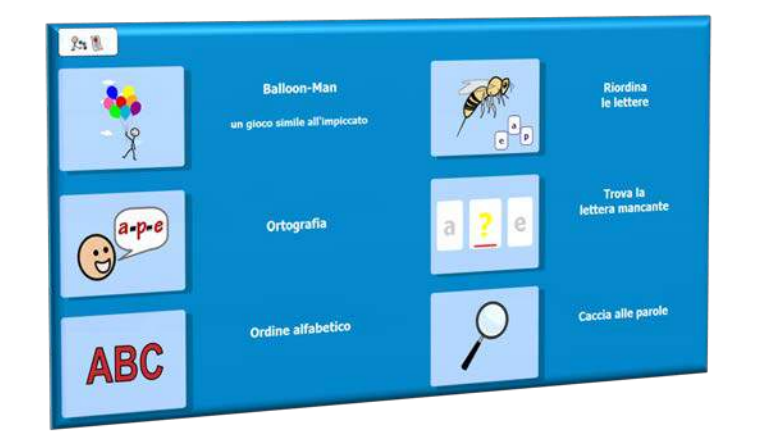

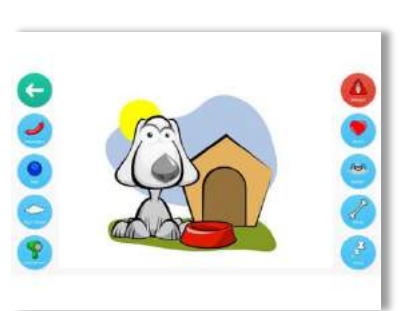

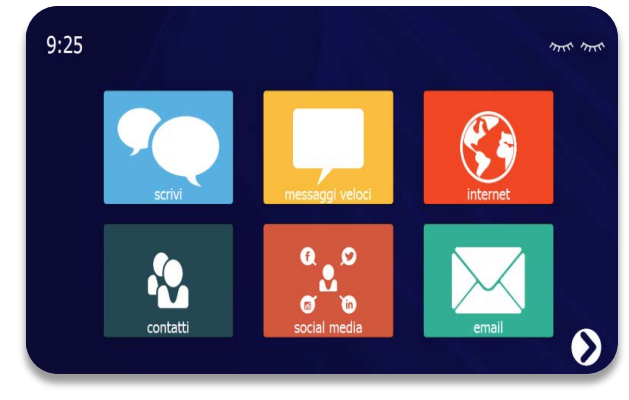

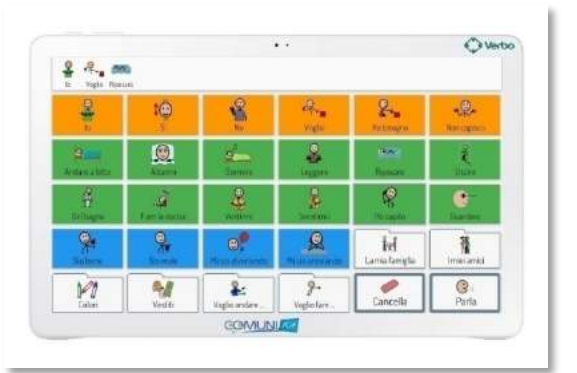

- Sintesi vocale e registrazione
- Simboli
- Tastiera e predizione
- Grammatica
- Accesso
- Collegamenti tra tabelle
- Altre attività (didattica, mail, internet, musica, video…)

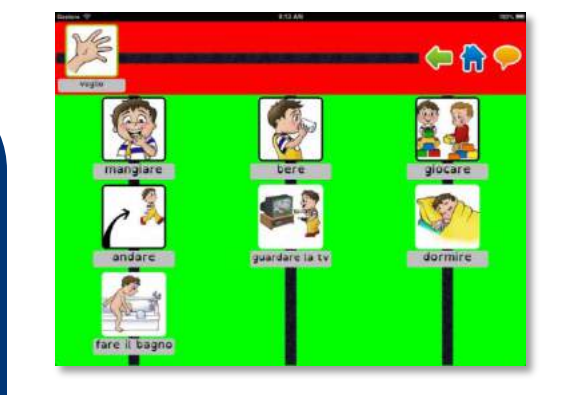

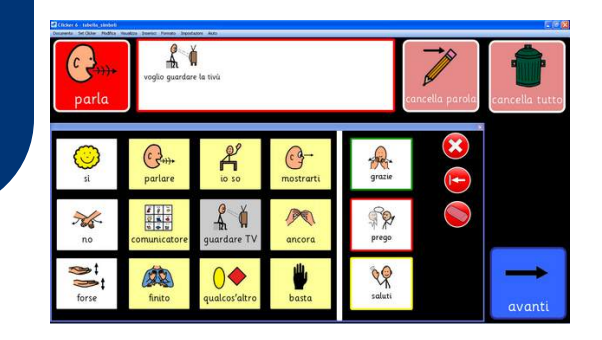

MIND EXPRESS 43

 È un software aperto e multimediale, intuitivo, flessibile e versatile che può essere utilizzato in ambito didattico, comunicativo, terapeutico e riabilitativo. È prodotto da [Jabbla,](http://jabbla.com/) una ditta Belga leader e innovativa nel settore della tecnologia assistiva.

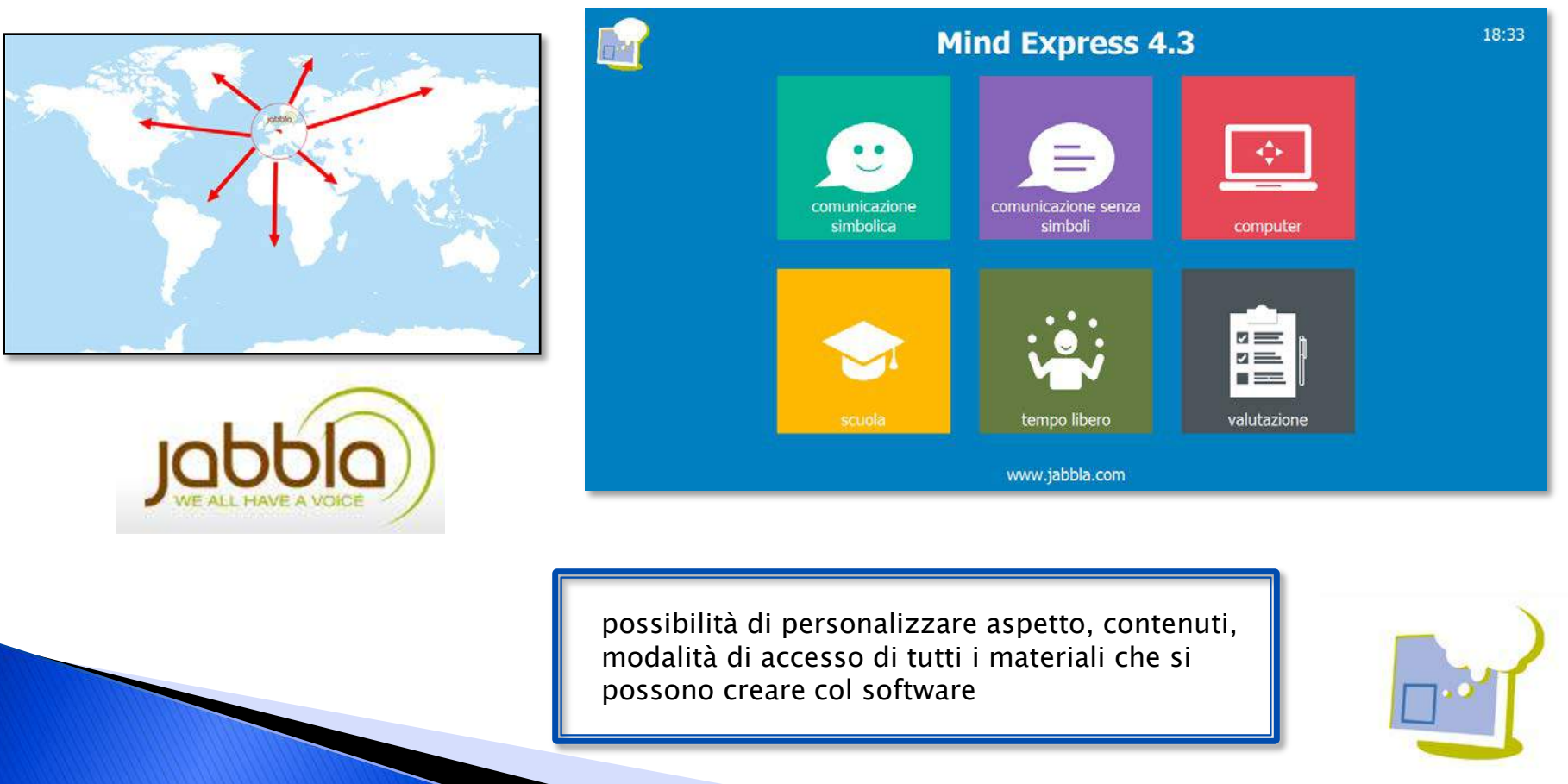

▶ Da anni Jabbla produce software e hardware per sostenere le persone con bisogni speciali, soprattutto nell'area della comunicazione.

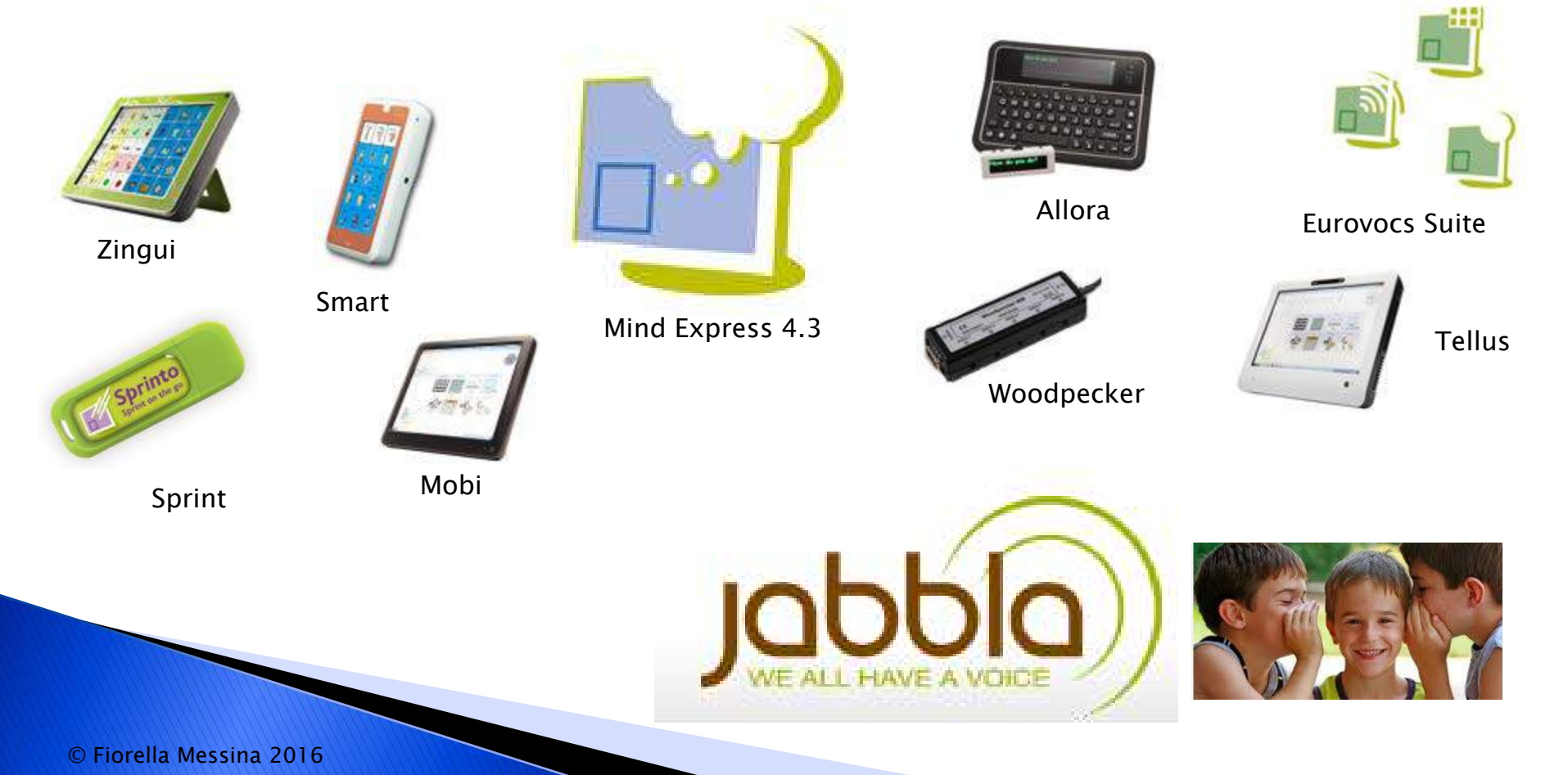

- modulo grammaticale personalizzabile
- composizione libera
- sintesi vocale sia maschile che femminile
- librerie di simboli grafici; Symbolstix (oltre 30.000) e Bliss inclusi ed editabili
- possibilità di inserire immagini personali o da internet
- accesso anche con scansione a uno o due sensori, totalmente personalizzabile; modulo comando a testa; comandi integrati per diversi sistemi di controllo oculare
- videoscrittura con previsione di parola e/o di frase personalizzabili
- barra frasica posizionabile liberamente (o eliminabile) con solo testo o testo e simboli
- possibilità di utilizzare diverse configurazioni tra tabelle collegate ad albero
- tabelle popup
- tabelle e liste dinamiche

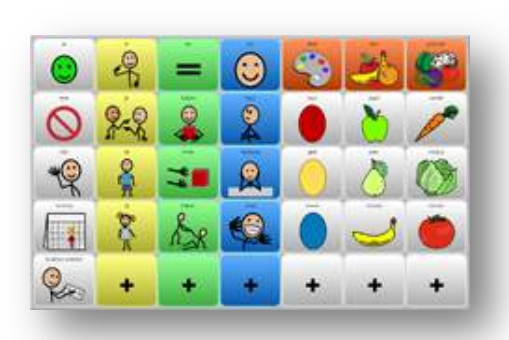

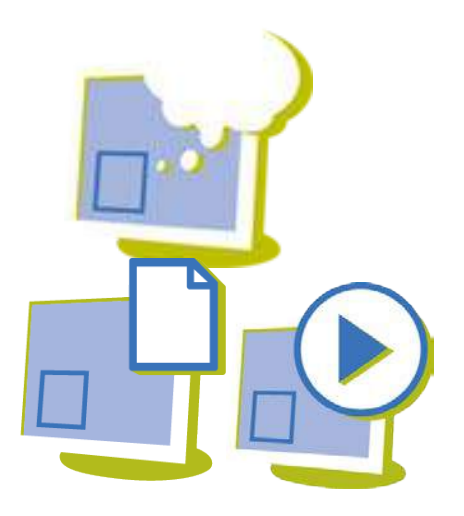

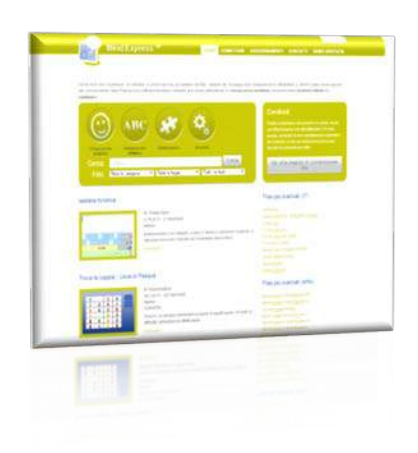

- stili personalizzabili
- celle multisimbolo
- multiutente
- possibilità di navigazione internet, gestione posta elettronica, gestione sms, controllo ambientale, gestione files audio/video, ecc, gestione agenda personale
- script con programmazione in Phyton
- diverse opzioni di programmazione per esercizi didattici e riabilitativi
- licenza software con doppia installazione per utenti privati, con player multipli per scuole, licenze speciali per insegnanti delle scuole titolari di licenza
- 3 tipi di licenza: full, solo stampa, solo eseguibile
- sito costantemente aggiornato di risorse gratuite in italiano
- possibilità di importare files da The Grid 2 e Boardmaker

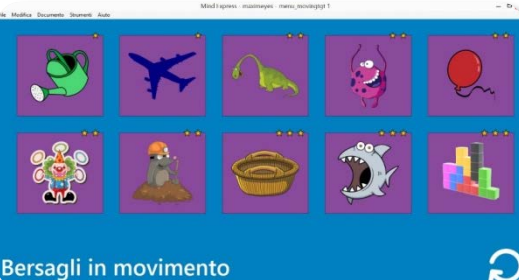

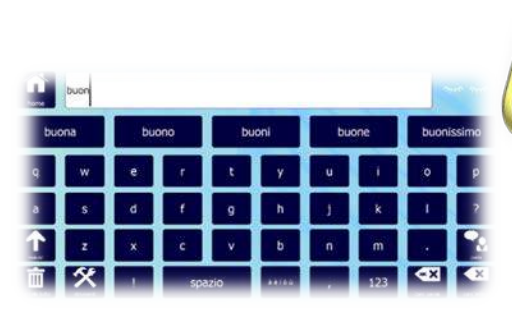

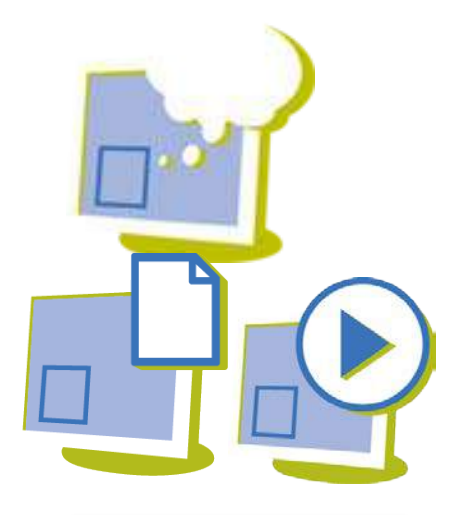

Tre tipi di licenza: full, print, player

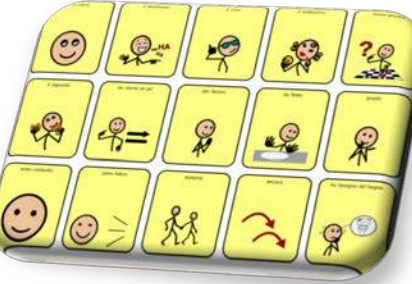

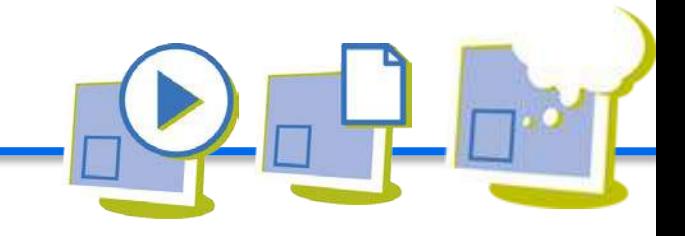

### tabella con simboli: pagina dinamica

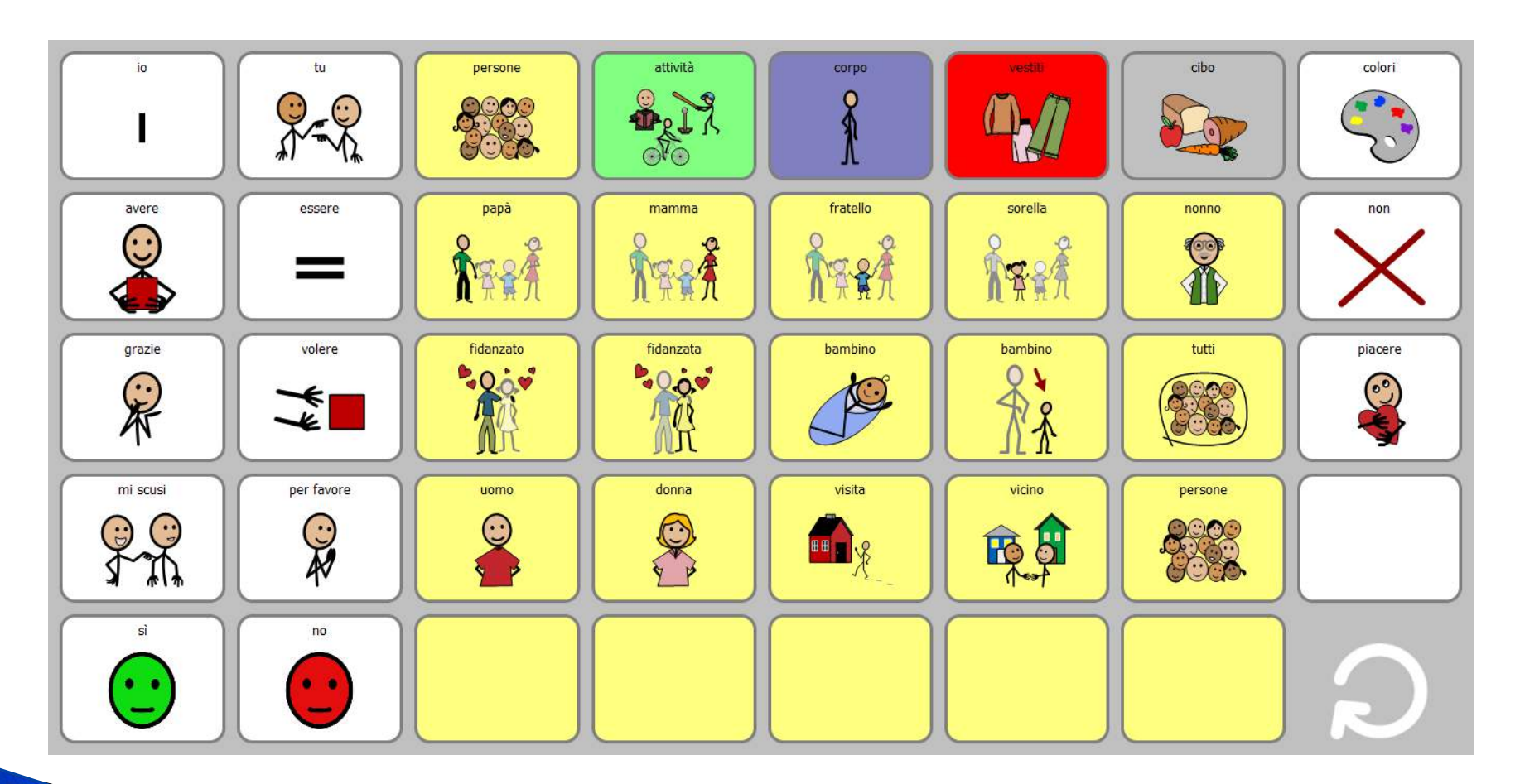

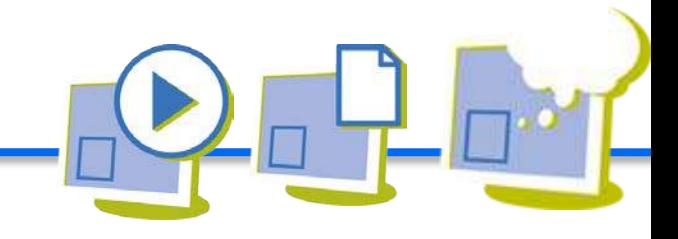

### tabelle senza simboli con predizione di parola

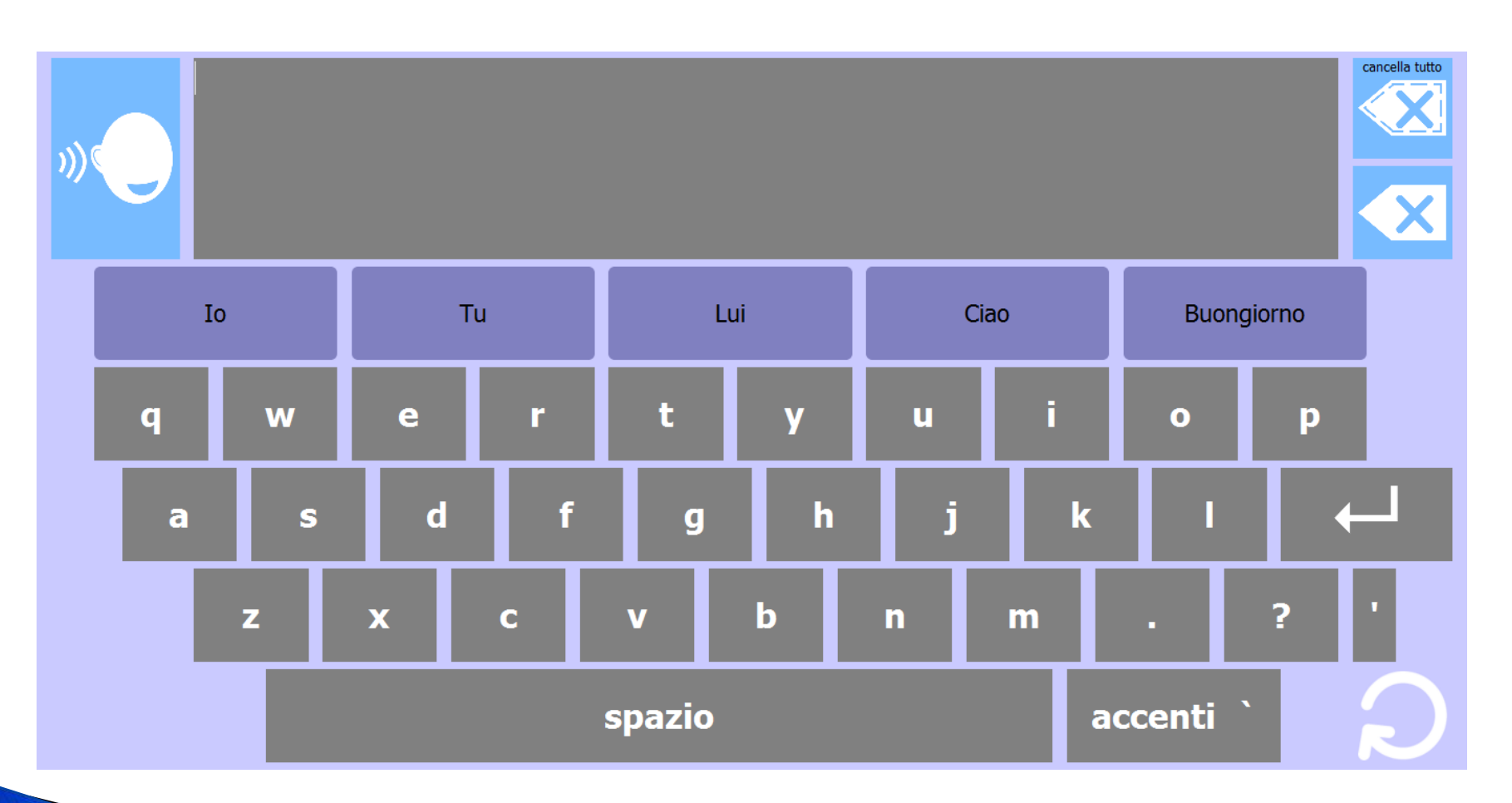

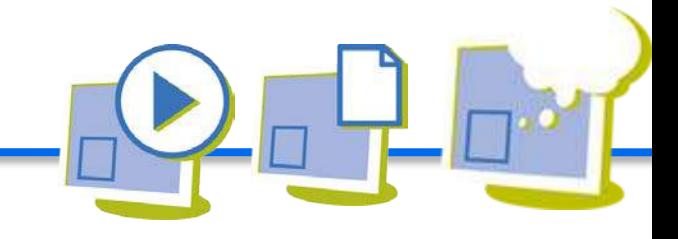

### esempi di materiali per la scuola

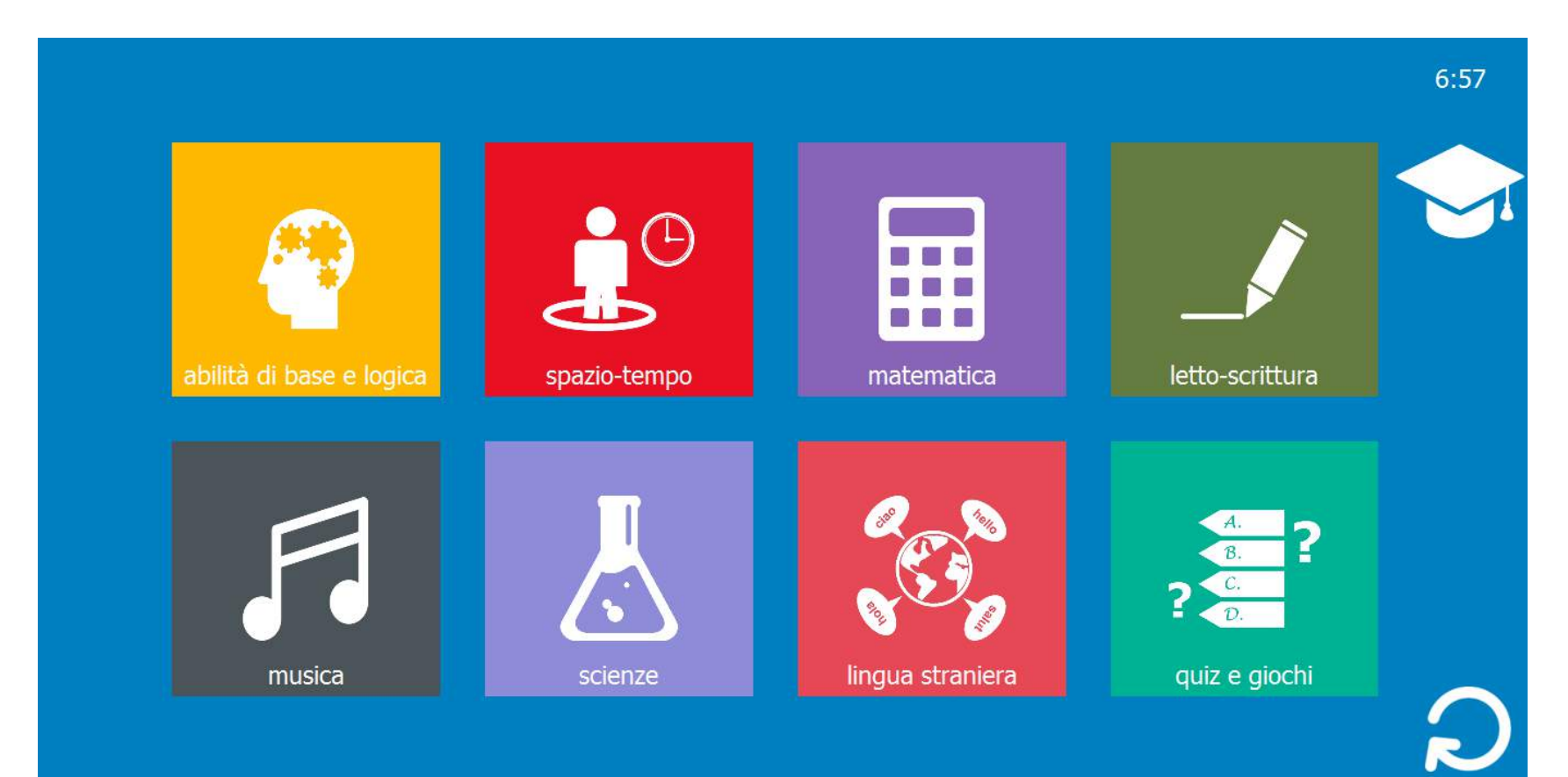

MaximEyes, per chi usa il puntamento oculare...ma non solo

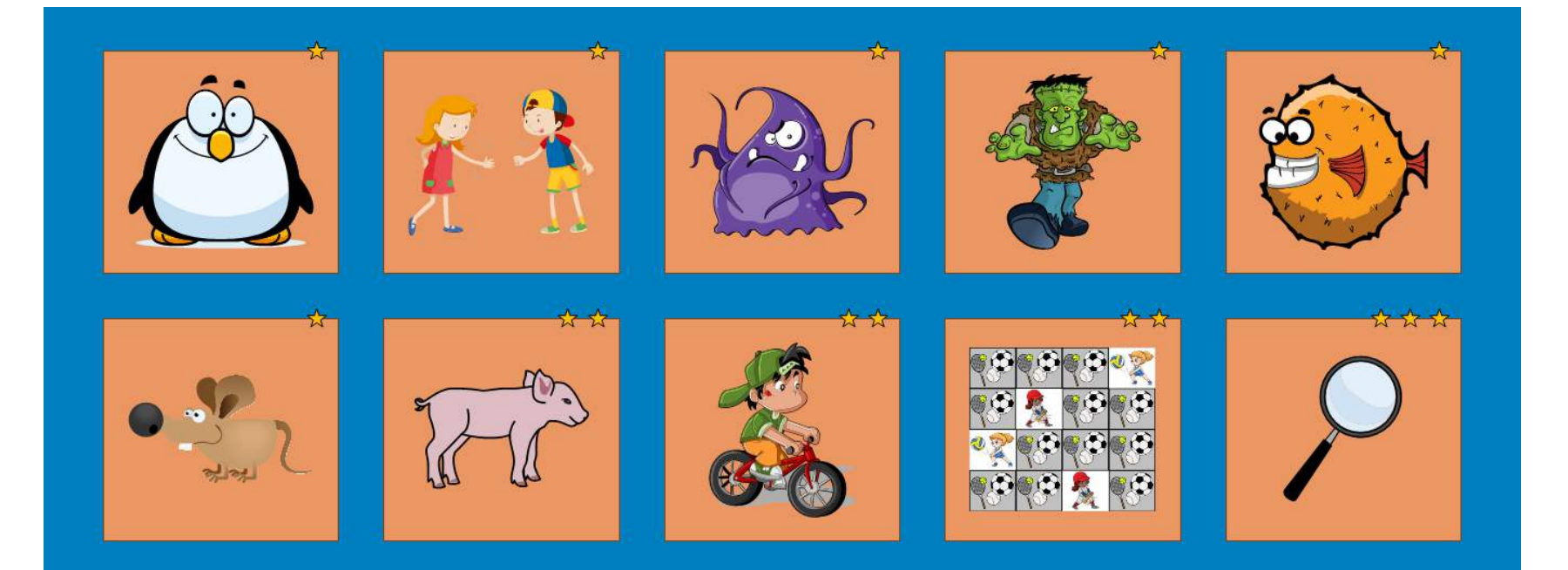

### Bersagli multipli

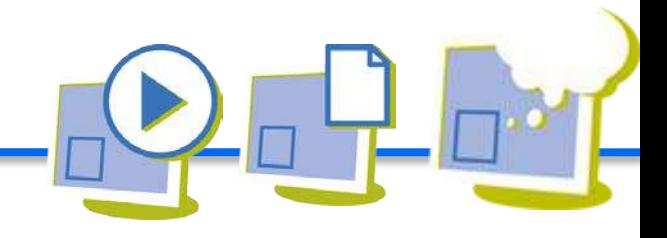

### autonomia, interazione sociale

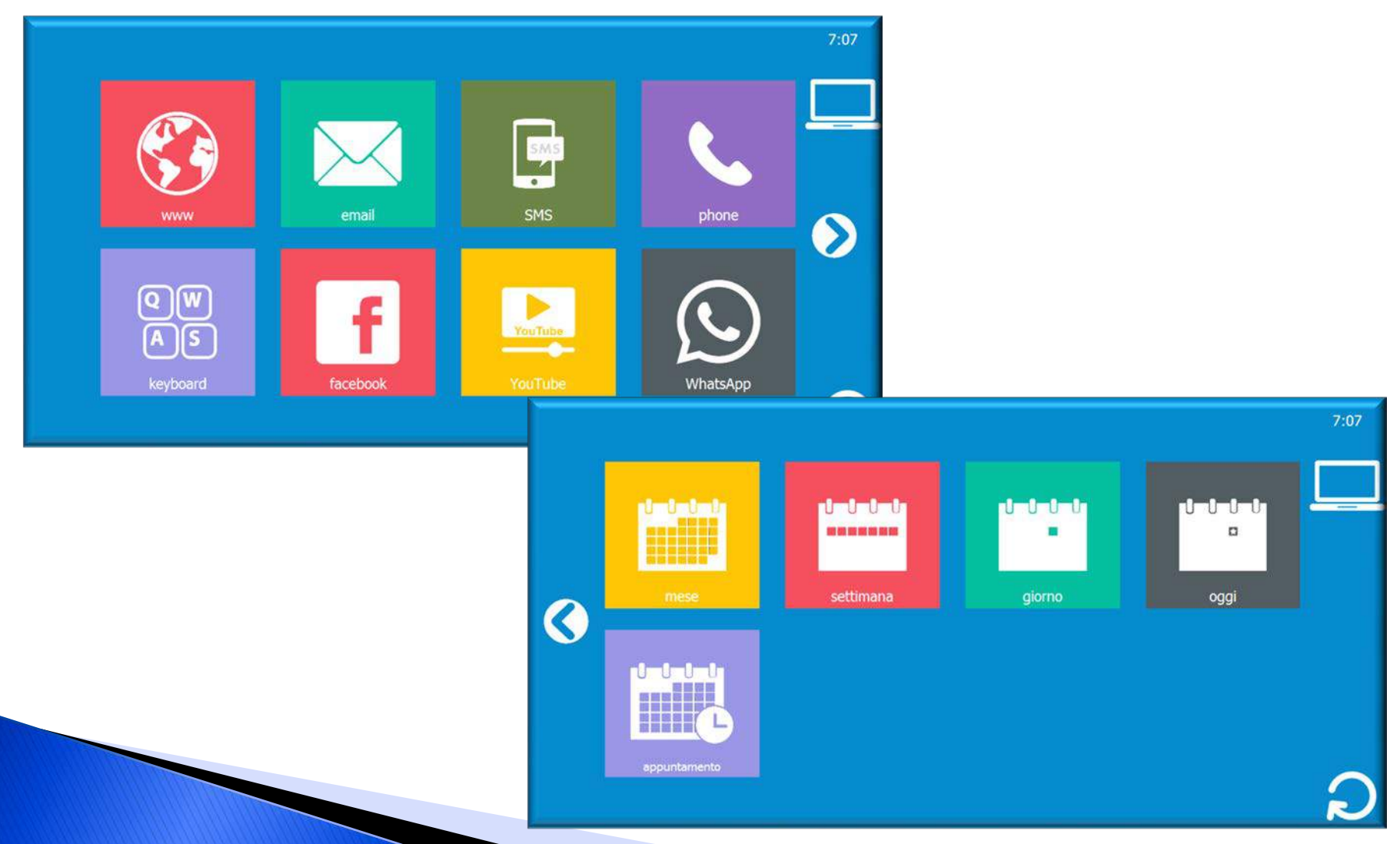

### tempo libero

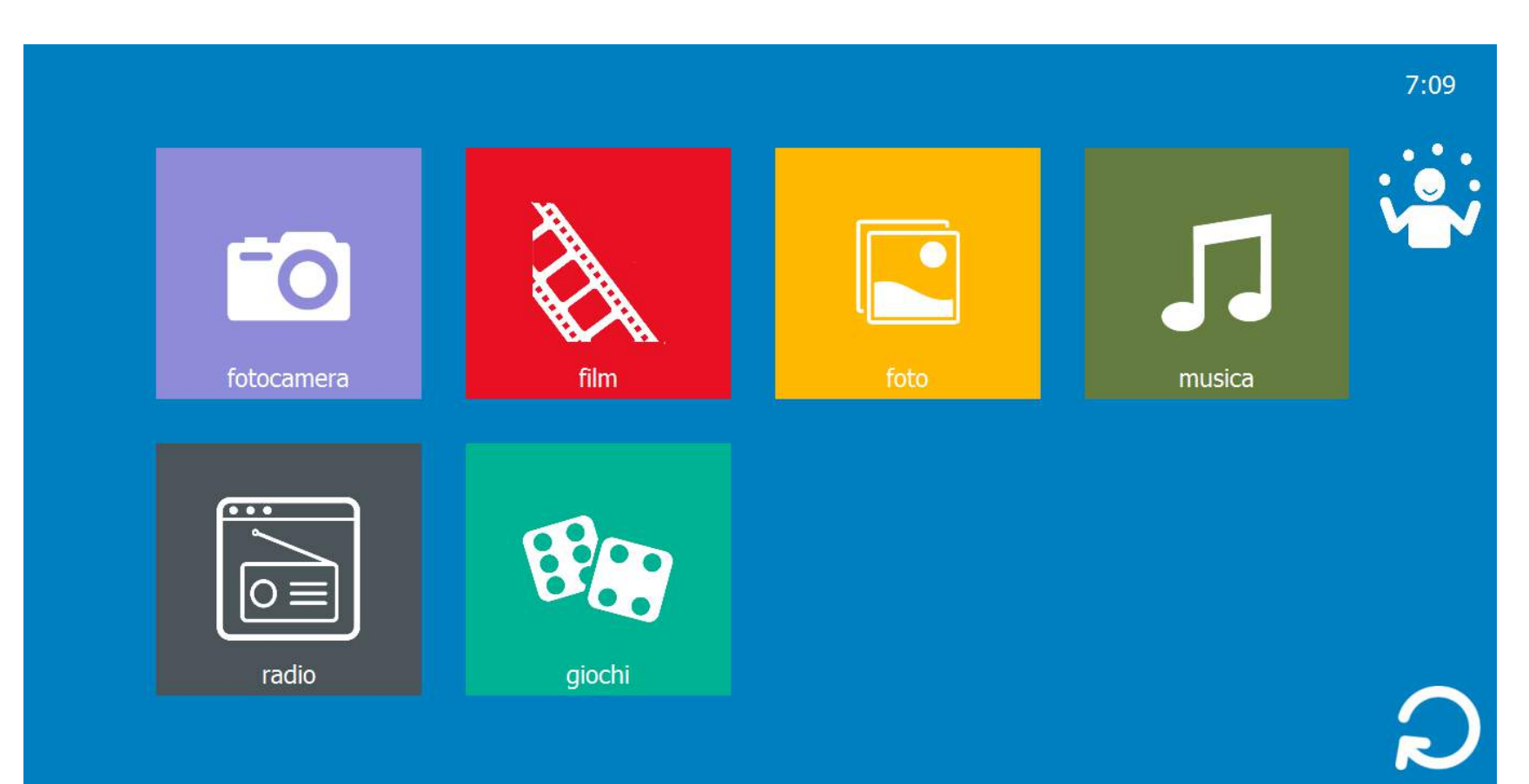

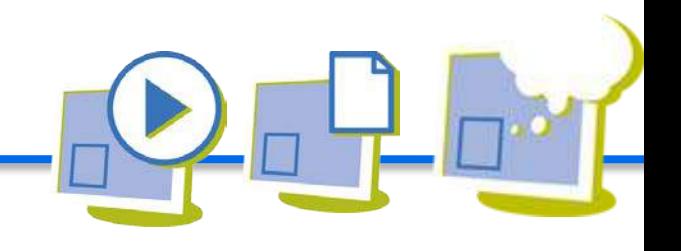

### Scaricare il demo di Mind Express

- ▶ Versione completa
- Dura 60 gg
- Contiene moltissime risorse già pronte
	- 1. Collegarsi a questo indirizzo:<http://bit.ly/2fCqFPe>
	- 2. Fare clic su DEMO GRATUITA

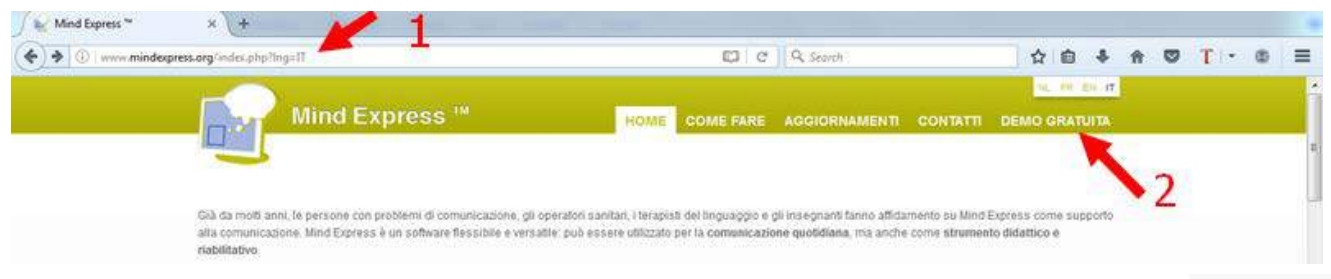

3. Compilare il modulo con i propri dati e fare clic su "Richiedi demo link"

4.Scaricare il programma di installazione dal link ricevuto e installare il demo nel proprio computer

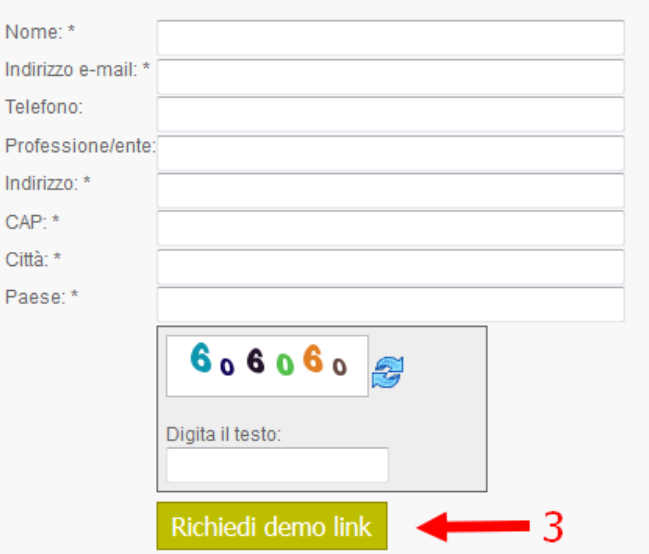

### Tecnicamente...

▶ Con Mind express si creano documenti (file) di una o più pagine

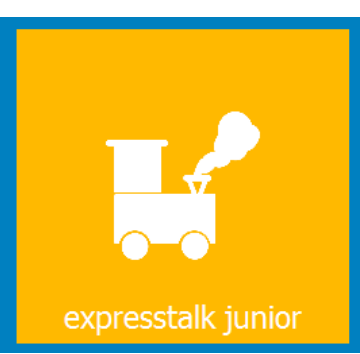

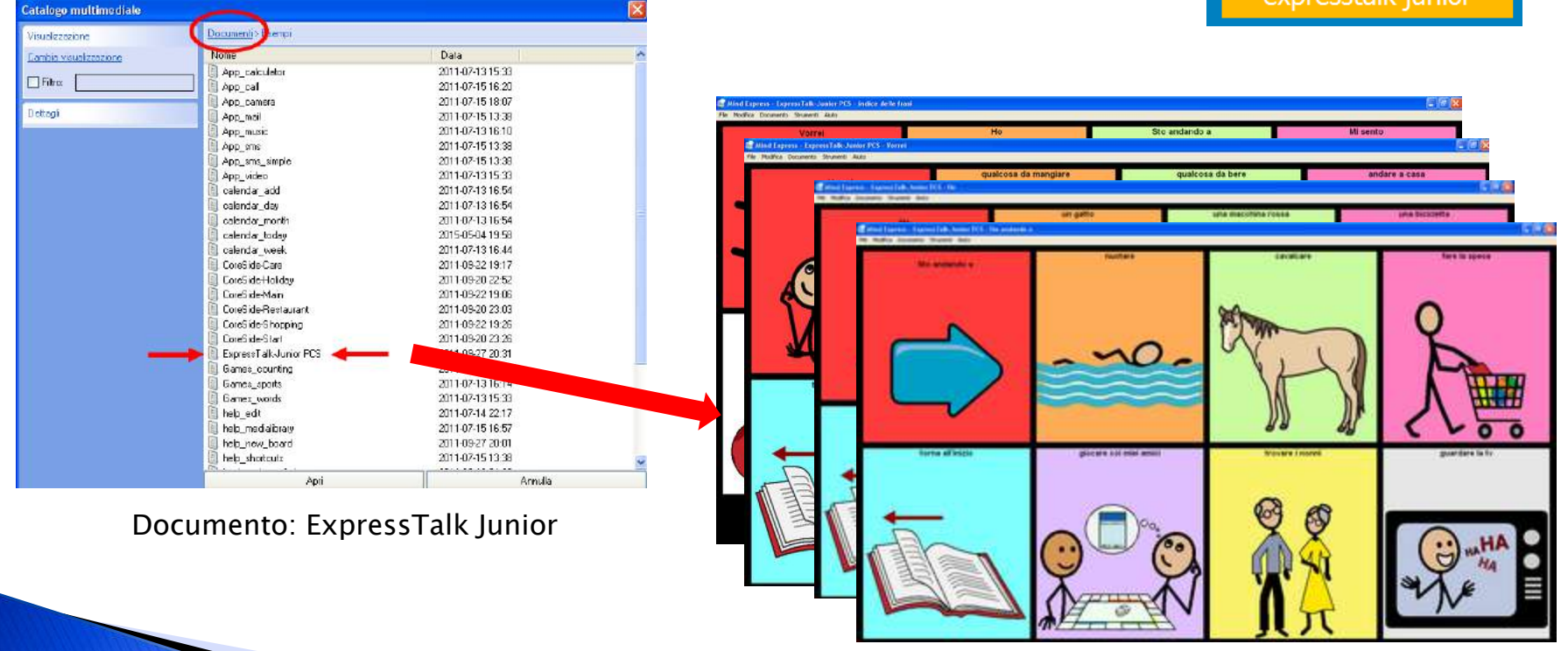

Documento composto da più pagine collegate tra loro

### Tecnicamente...

- Ogni pagina può contenere una o più celle
- Ogni cella può contenere una o più immagini (simboli, foto, clipart), testo (parole, frasi, paragrafi), azioni

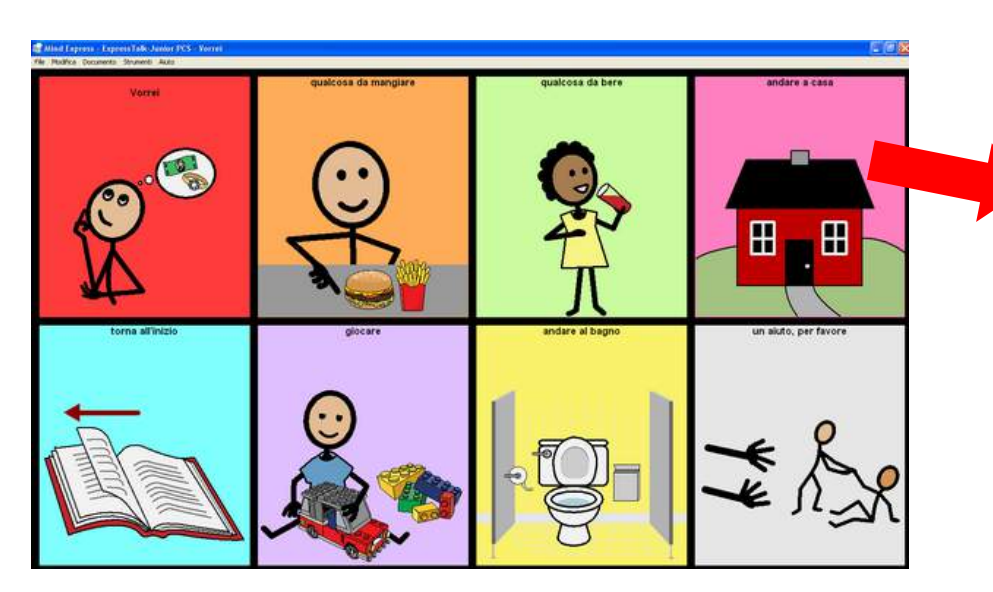

Esempio di pagina con 8 celle La cella contiene

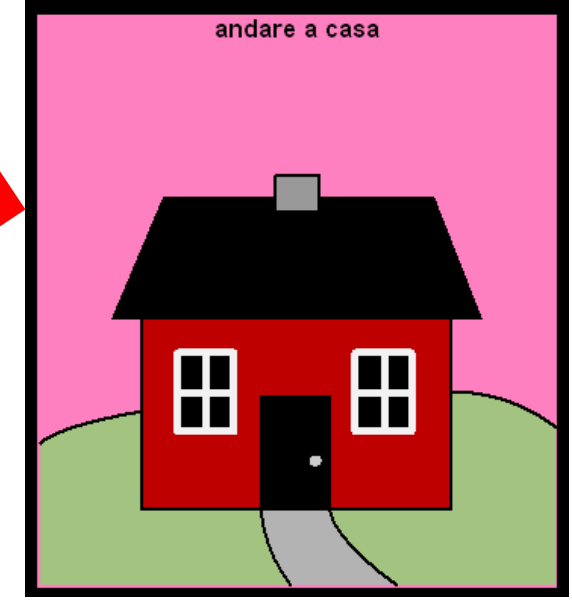

- •il simbolo "casa"
- •l'etichetta testuale "andare a casa"
- •il messaggio "andare a casa"
- •l'azione "leggi tutto"

### Modificare le celle

 Contenuto, aspetto e funzioni delle celle si modificano velocemente e in modo semplice attivando la Modalità Modifica (dal menù Modifica, selezionare Modalità modifica – o premere il tasto F2 sulla tastiera. Premendo di nuovo F2 si esce dalla Modalità modifica).

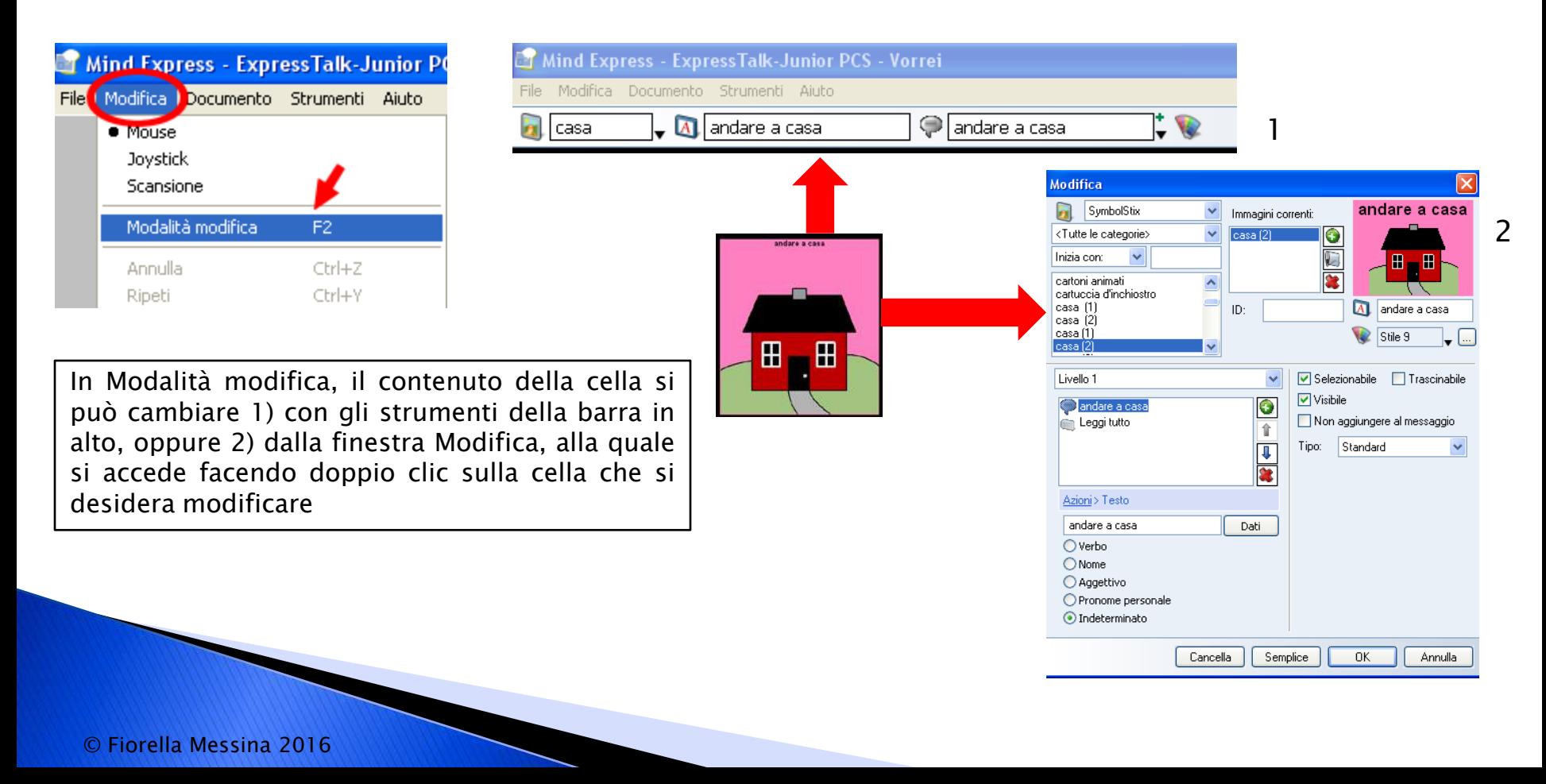

## Gli stili

 Ogni cella ha uno stile che ne determina l'aspetto (forma della cella, colore di sfondo, livello di trasparenza, tipo di carattere, dimensione e colore del carattere, posizione dell'etichetta testuale, posizione e dimensione del simbolo, bordo sì/bordo no, colore e spessore del bordo, ecc.

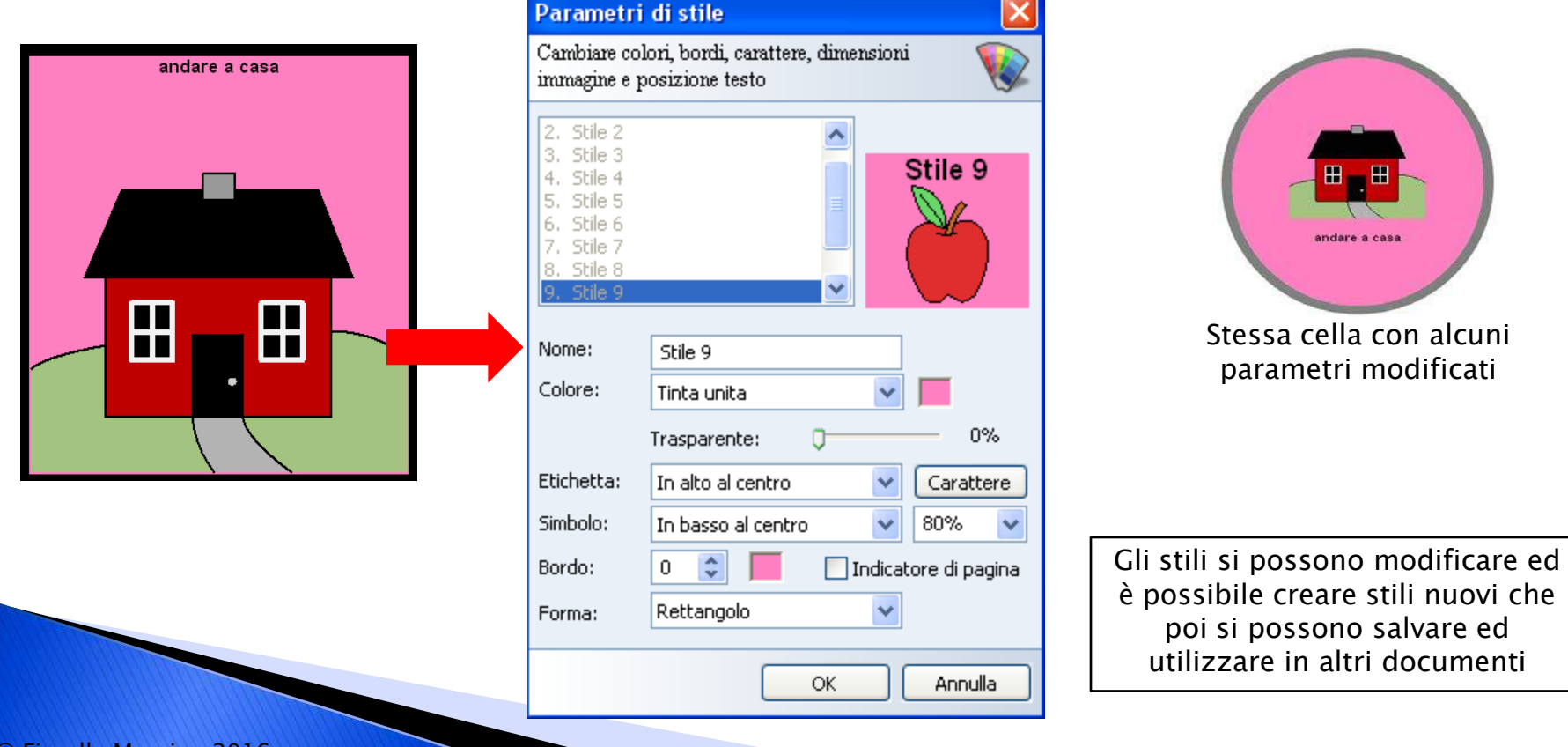

## Simboli

- Sostituiscono con una rappresentazione grafica le parole della lingua parlata o scritta
- All'interno di Mind Express sono disponibili alcune importanti librerie di simboli grafici (Symbolstix, Bliss) con la possibilità di aggiungere altri set di immagini

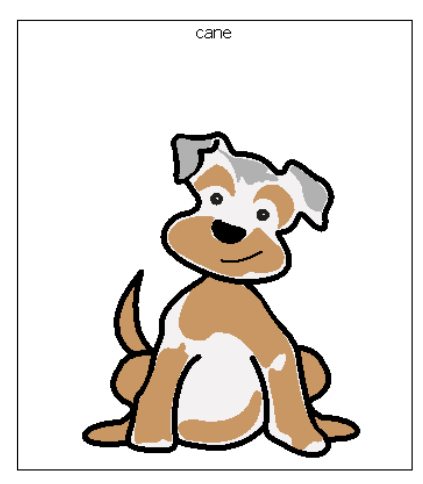

Simbolo della famiglia Symbolstix

> Il catalogo si può arricchire in modo diverso

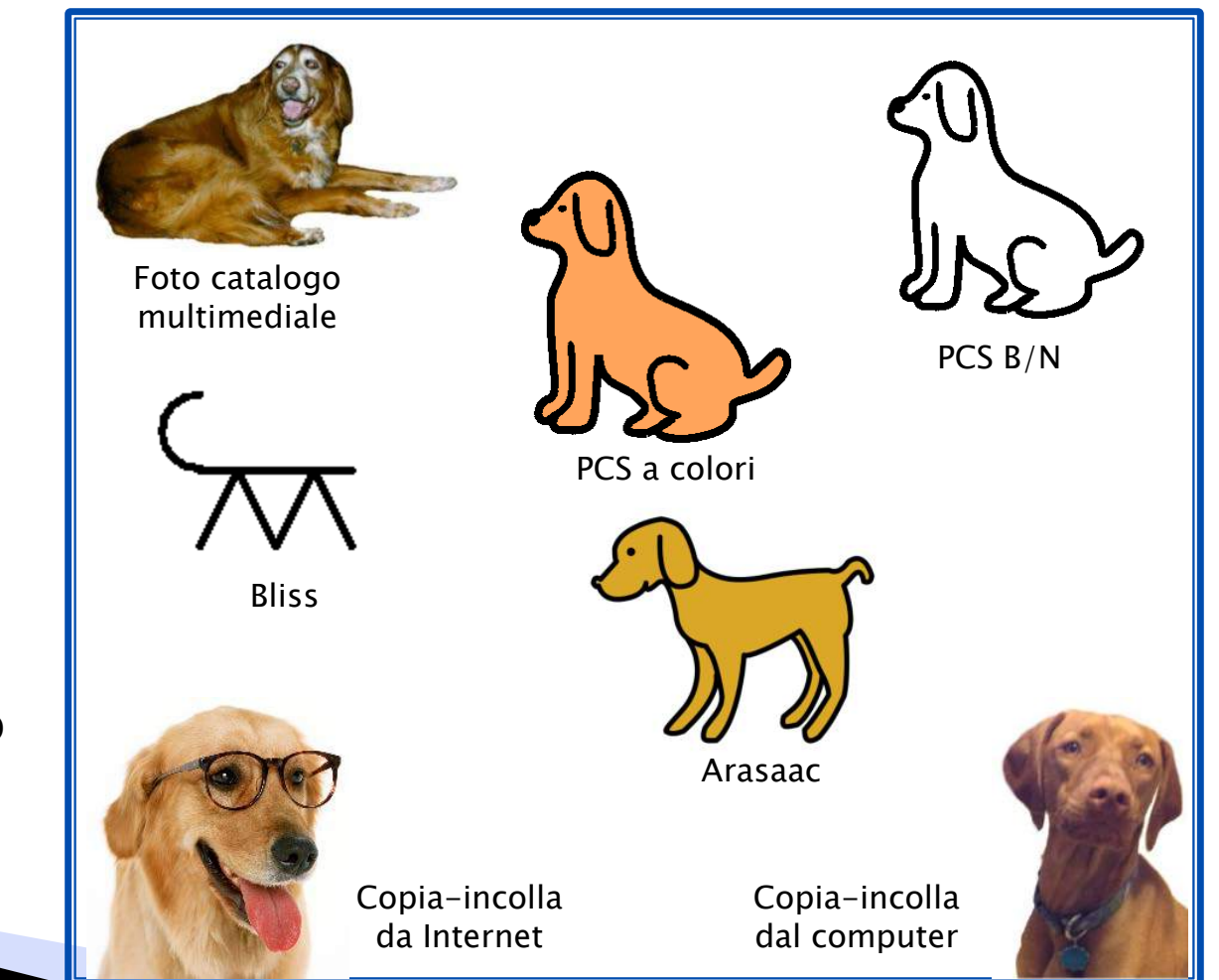

## Simboli

### Supporti visivi di vario tipo: generalizzazione

Promuovere l'autonomia utilizzando il tipo di supporto più adatto alle capacità cognitive e comunicative dell'alunno.

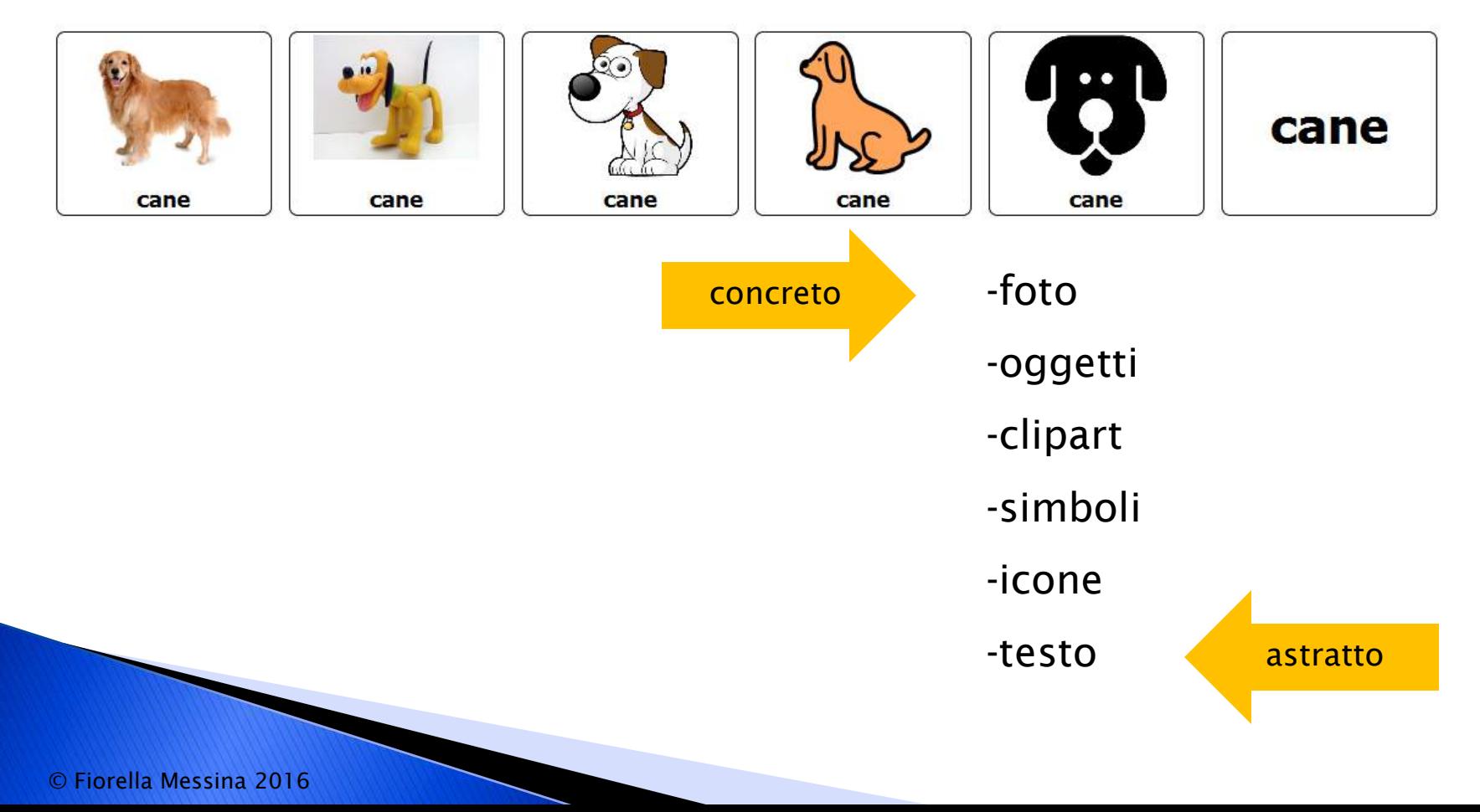

## Simboli

 L'aspetto dei simboli si può modificare grazie a un piccolo editor di immagini incluso nel software Immagini correnti:

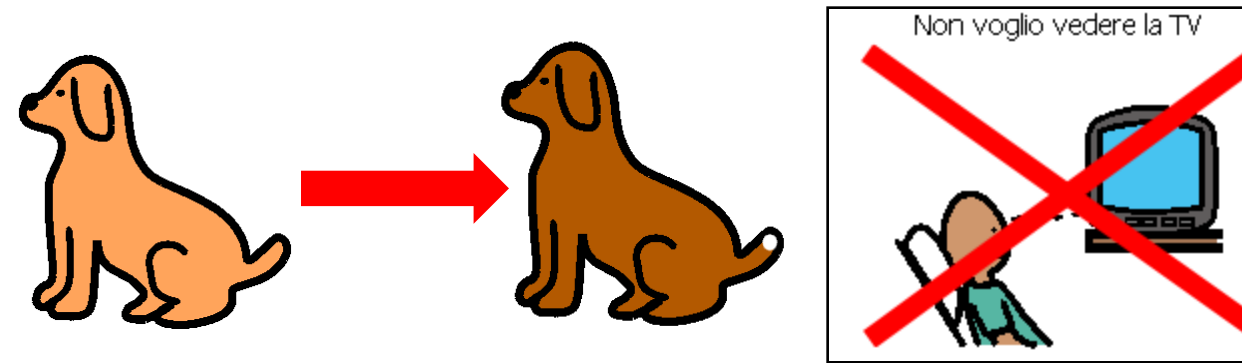

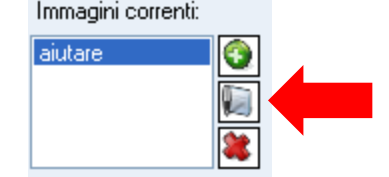

 una cella può accogliere più di un simbolo per rappresentare frasi o il plurale

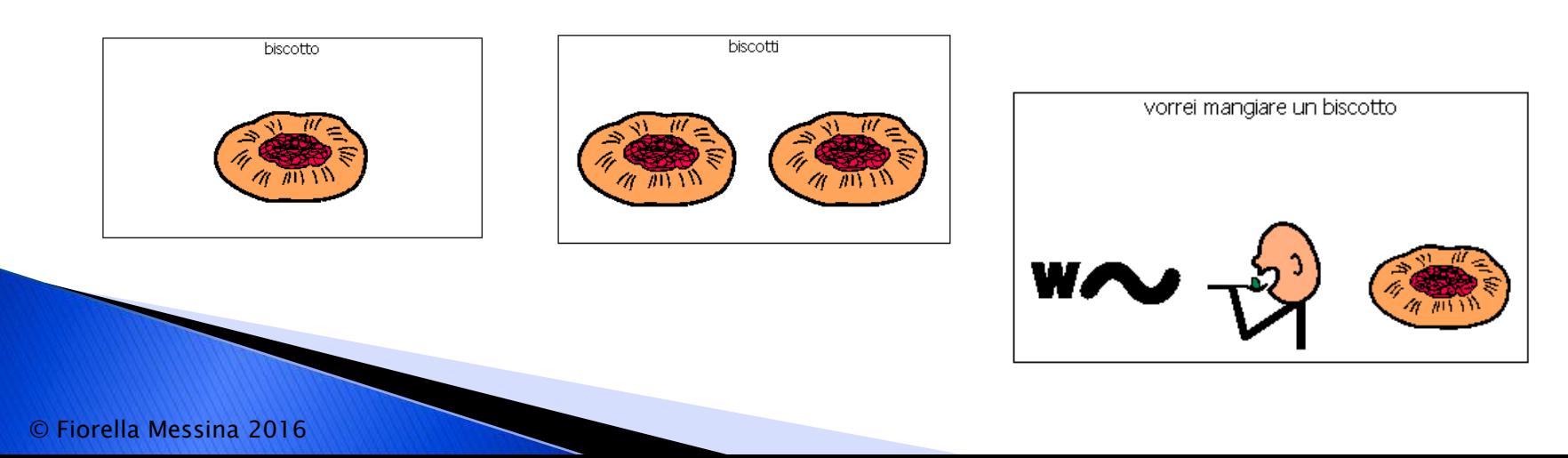

### Etichette

 Ogni simbolo può essere corredato da un'etichetta testuale costituita da una parola o da una frase

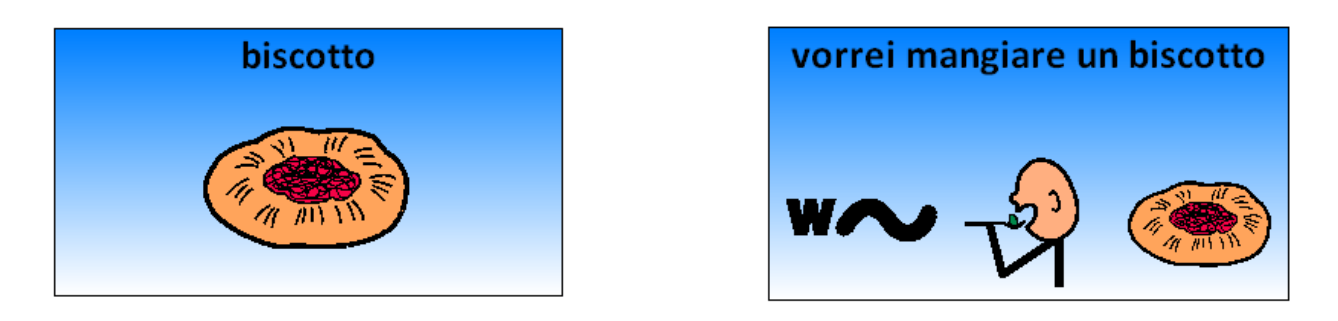

 La posizione dell'etichetta in rapporto al simbolo può variare in base allo stile scelto

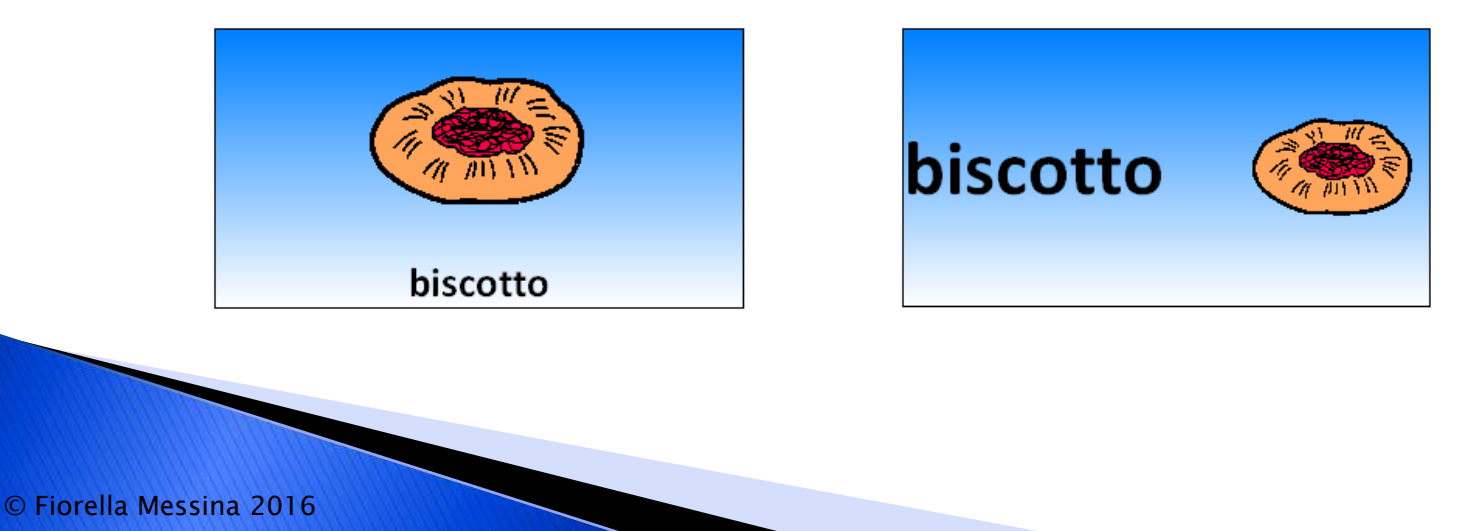

## Azioni

- Le celle possono anche contenere azioni
	- Leggere le etichette o altri messaggi con la sintesi vocale
	- Eseguire file audio (effetti sonori o registrazioni vocali)
	- Eseguire file musicali o filmati
	- Attivare funzioni grammaticali
	- Navigare a una pagina differente
	- Avviare la calcolatrice
	- Inserire appuntamenti in calendario o in una agenda
	- Inviare un messaggio di posta elettronica
	- Inviare un SMS o fare una telefonata
	- Navigare in internet
	- Avviare la webcam e scattare foto
	- Avviare una presentazione
	- Aprire un file
	- Eseguire un'altra applicazione
	- Modificare il volume
	- ....e molto altro

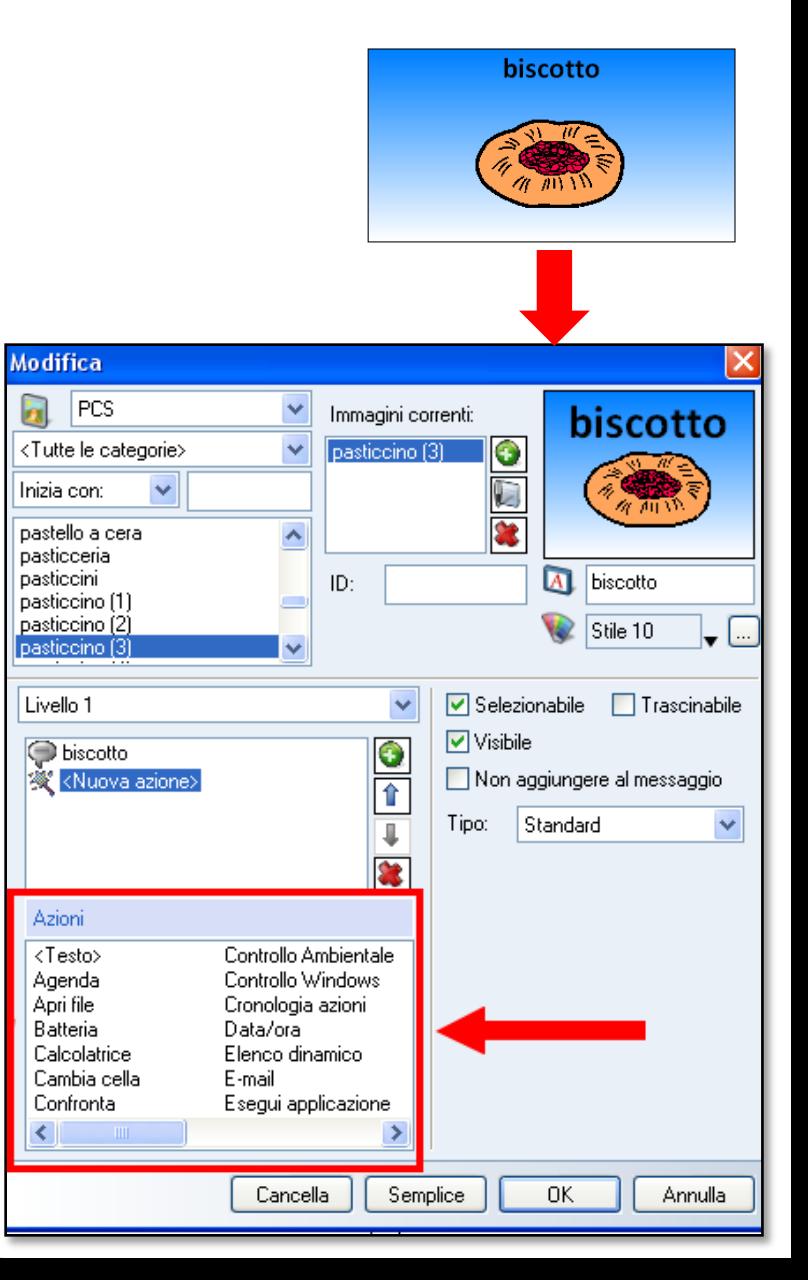

### Sintesi vocale

 Mind Express consente di comporre parole e frasi selezionando immagini e simboli; le frasi così composte possono essere lette ad alta voce grazie alla sintesi vocale di alta qualità integrata nel programma. È supportata anche la lettura fonetica.

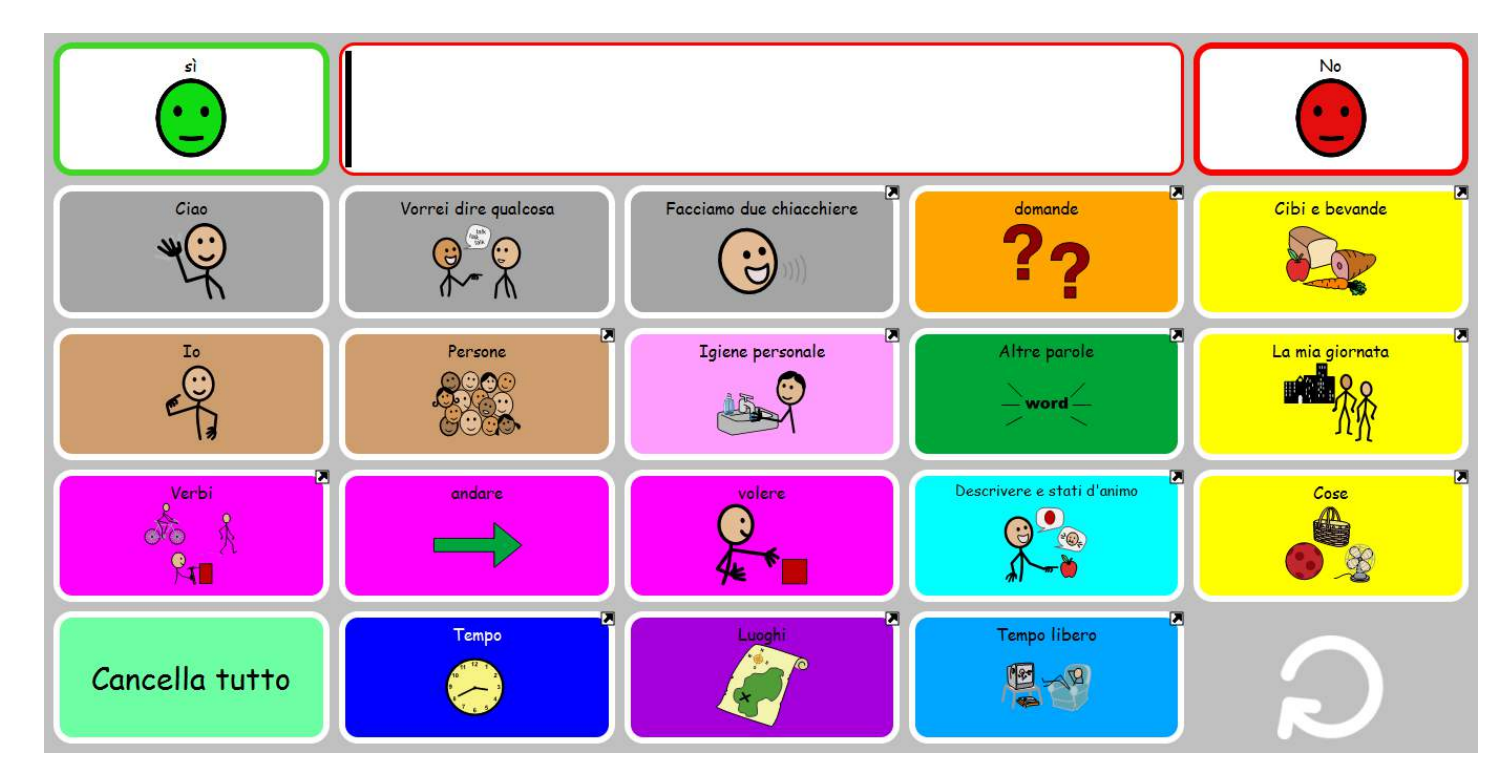

Esempio Communikate con Symbolstix – testo supportato da simboli

### Sintesi vocale

 Mind Express offre varie opzioni: griglie con supporto simbolico o solo testo. La sintesi vocale legge quanto inviato alla cella messaggio.

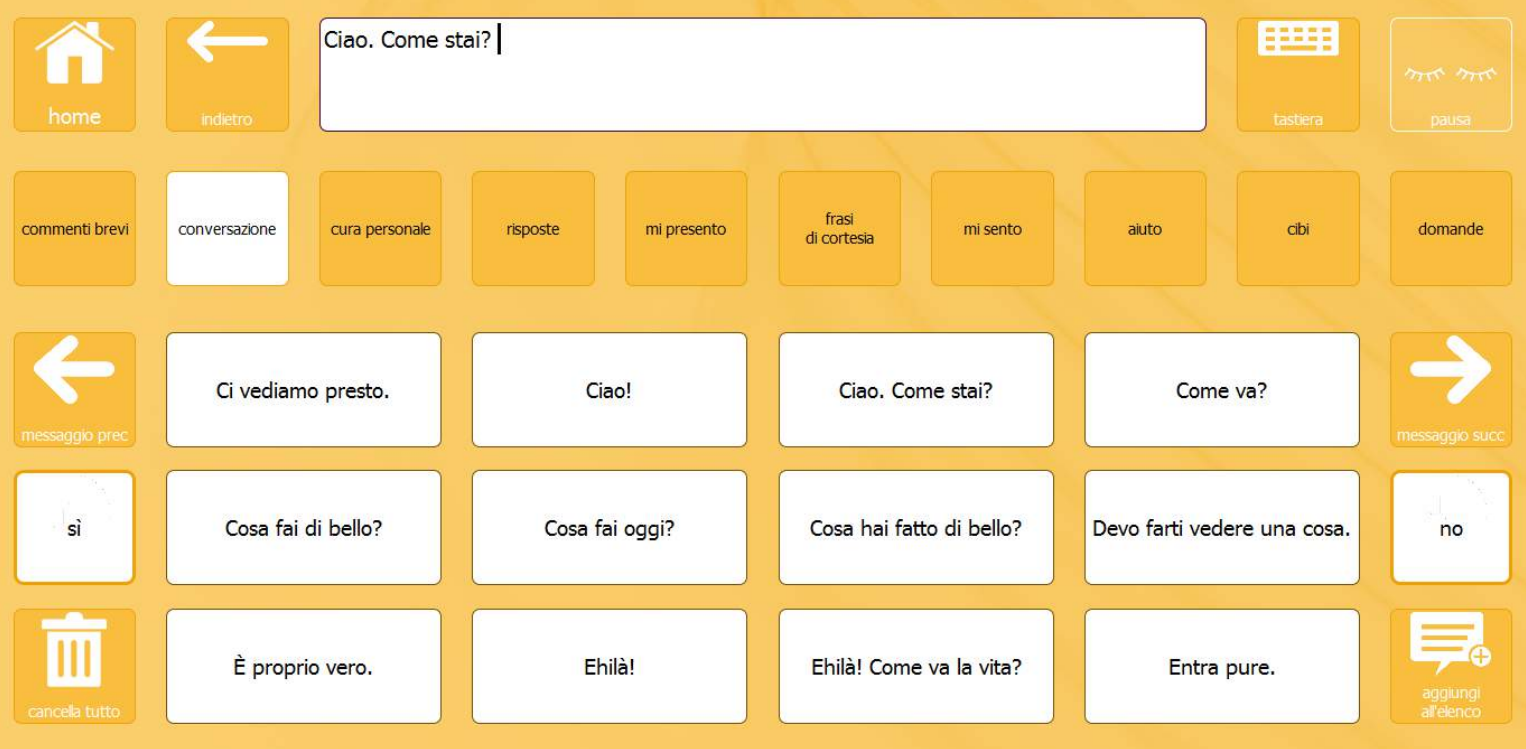

Esempio Bar Express– testo senza simboli –supporto per puntamento oculare

## Scrivere con Mind Express

 Mind Express integra un programma di videoscrittura che permette di salvare, stampare leggere ad alta voce lettere o articoli. Il modulo grammaticale integrato consente di creare lettere utilizzando simboli o testo o entrambi e, in automatico, coniuga i verbi in base alla persona. E' possibile inoltre associare alle celle altri comandi grammaticali per modificare, ad esempio, il tempo dei verbi.

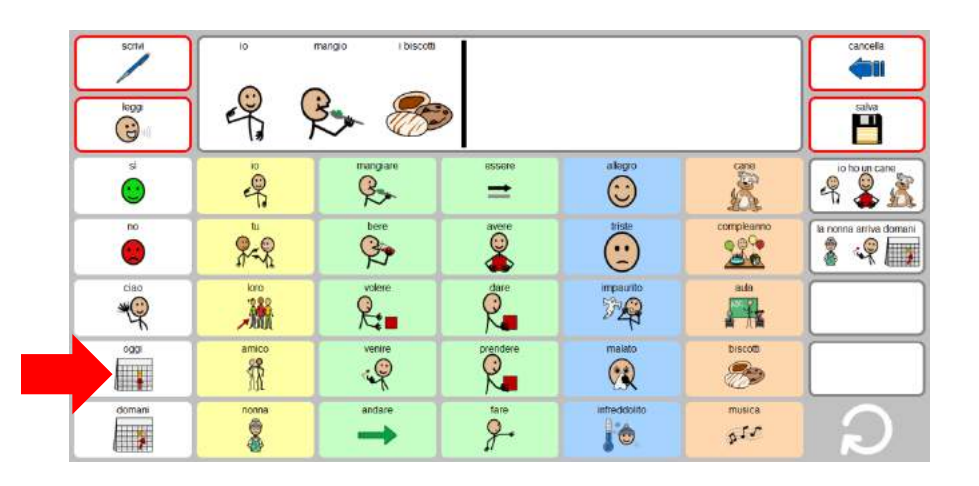

Esempio Messaggi Veloci – selezionando la cella "oggi" il verbo viene scritto al presente

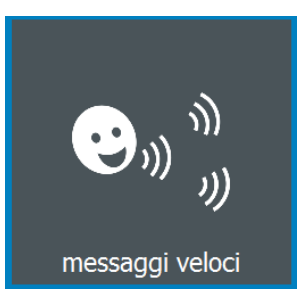

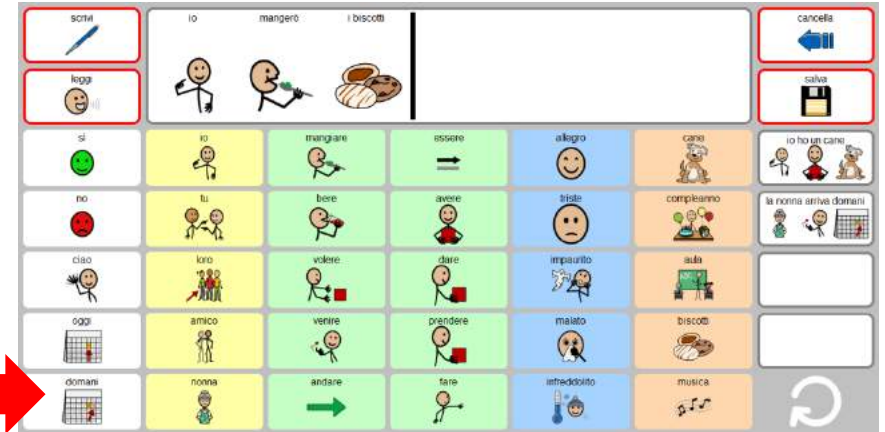

selezionando la cella "domani" il verbo viene scritto al fututo

### Scrivere con Mind Express

 Una cella può essere programmata per visualizzare la previsione di parola. Mind Express effettua la previsione di parola partendo dalle singole lettere o simboli in qualsiasi tabella e può anche predire la parola successiva a quella precedentemente digitata.

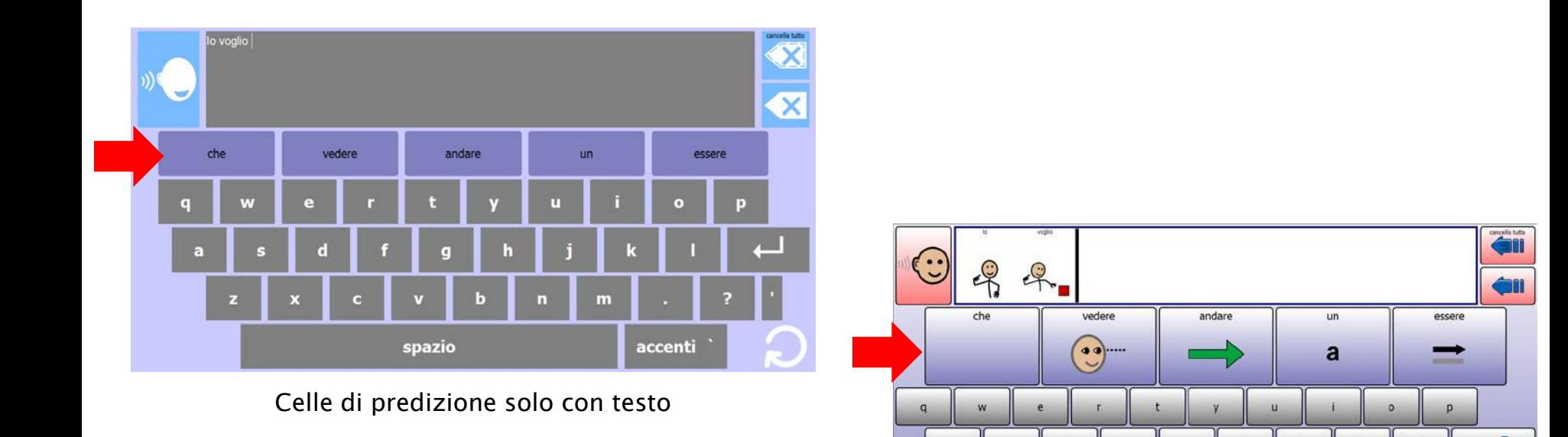

Celle di predizione con testo e simboli

spazio

### Autonomia personale e sociale: supporto a 360°

 Mind Express consente l'accesso a Internet e ai Social Media (Facebook, Skype, email, SMS) anche a chi utilizza i simboli e accede al computer con sistemi di puntamento diversi dal mouse.

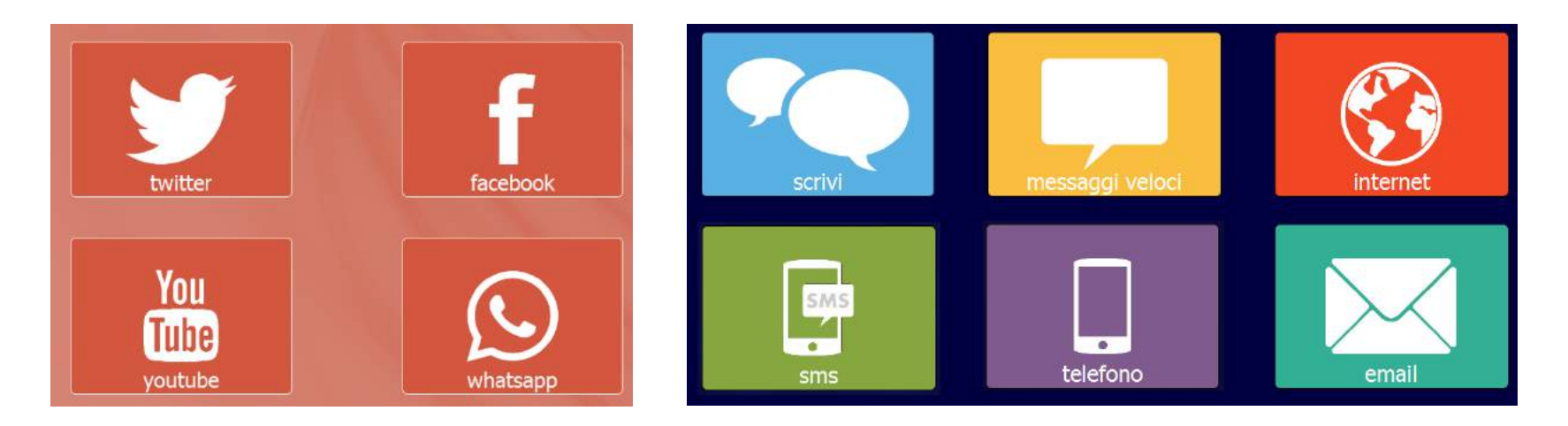

- Mind Express può essere utilizzato in classe –collegato al proiettore, alla smartboard, o a un iPad con Splashtop
- Mind Express può anche avviare altri programmi installati nel computer, digitare il testo in altri programmi, controllare il computer

### Accessibilità

- •mouse/ trackball/joystick
- •schermo tattile
- •scansione
	- uno o due sensori
	- acustica
- •mouse a testa
- •puntamento oculare
	- Eyetech, Tobii, Alea, LC, MyGaze

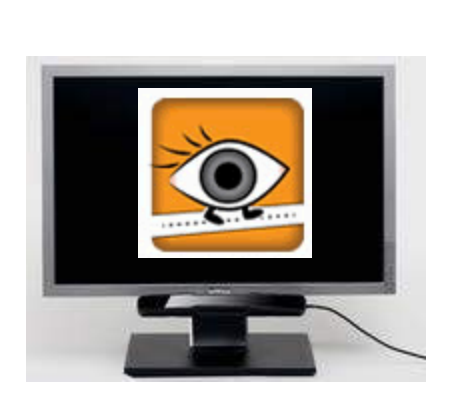

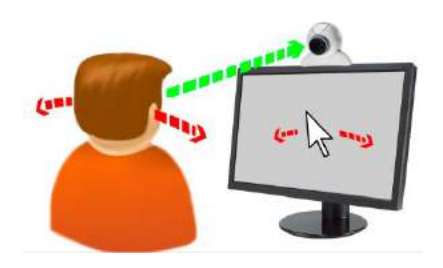
#### Esempi: presentazione

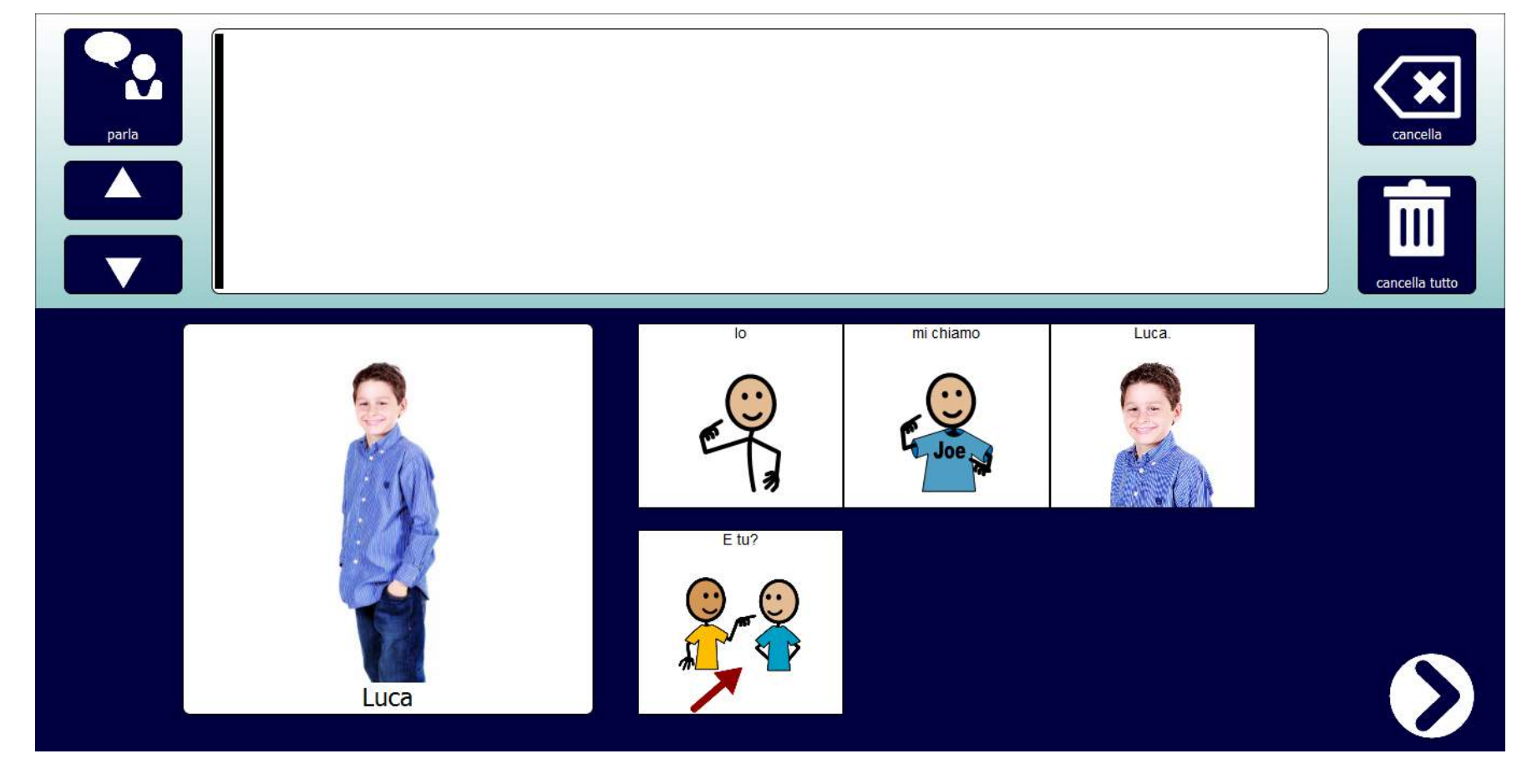

Mi presento

#### Esempi: comunicazione

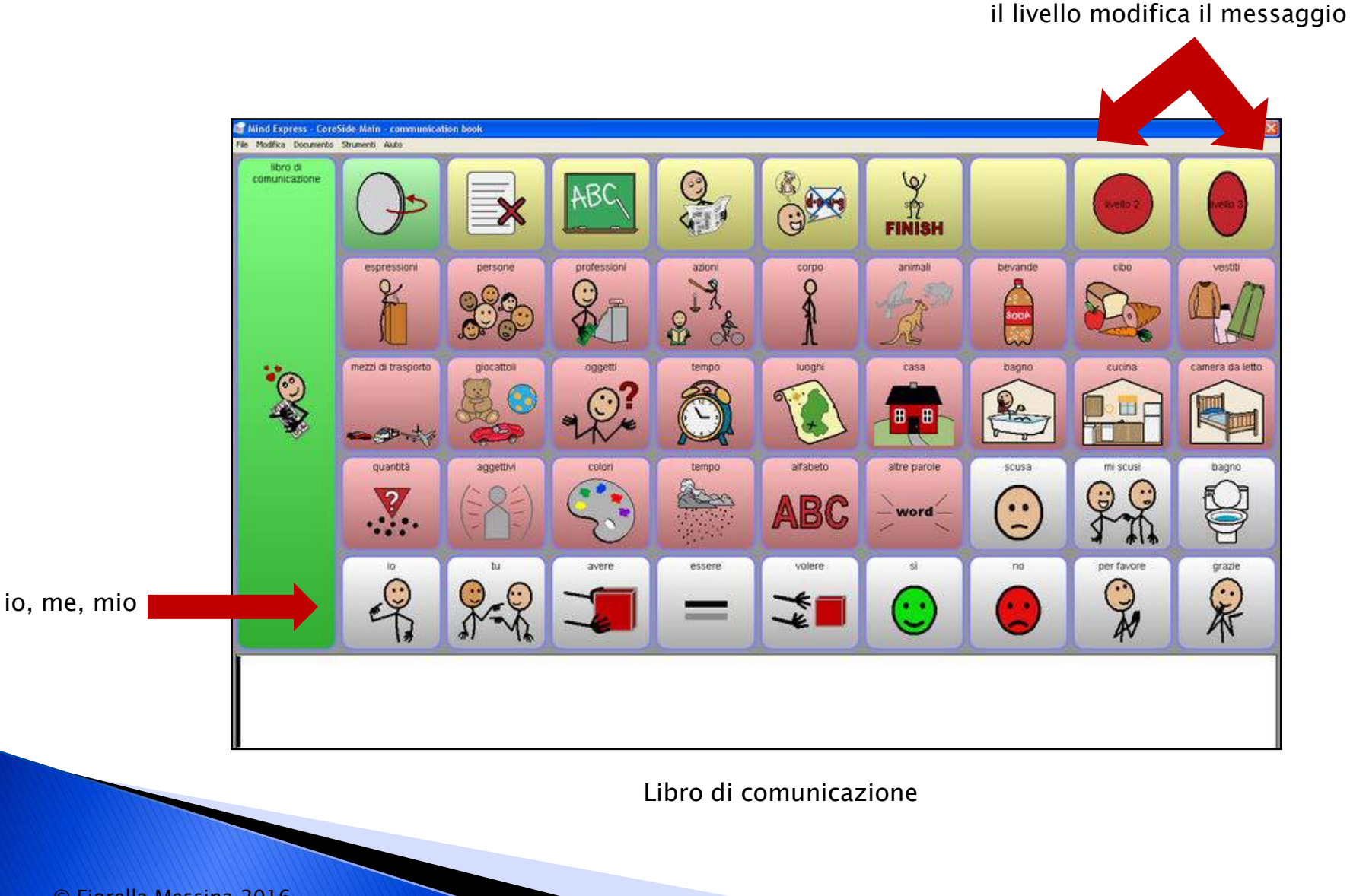

#### Esempi: comunicazione e apprendimento

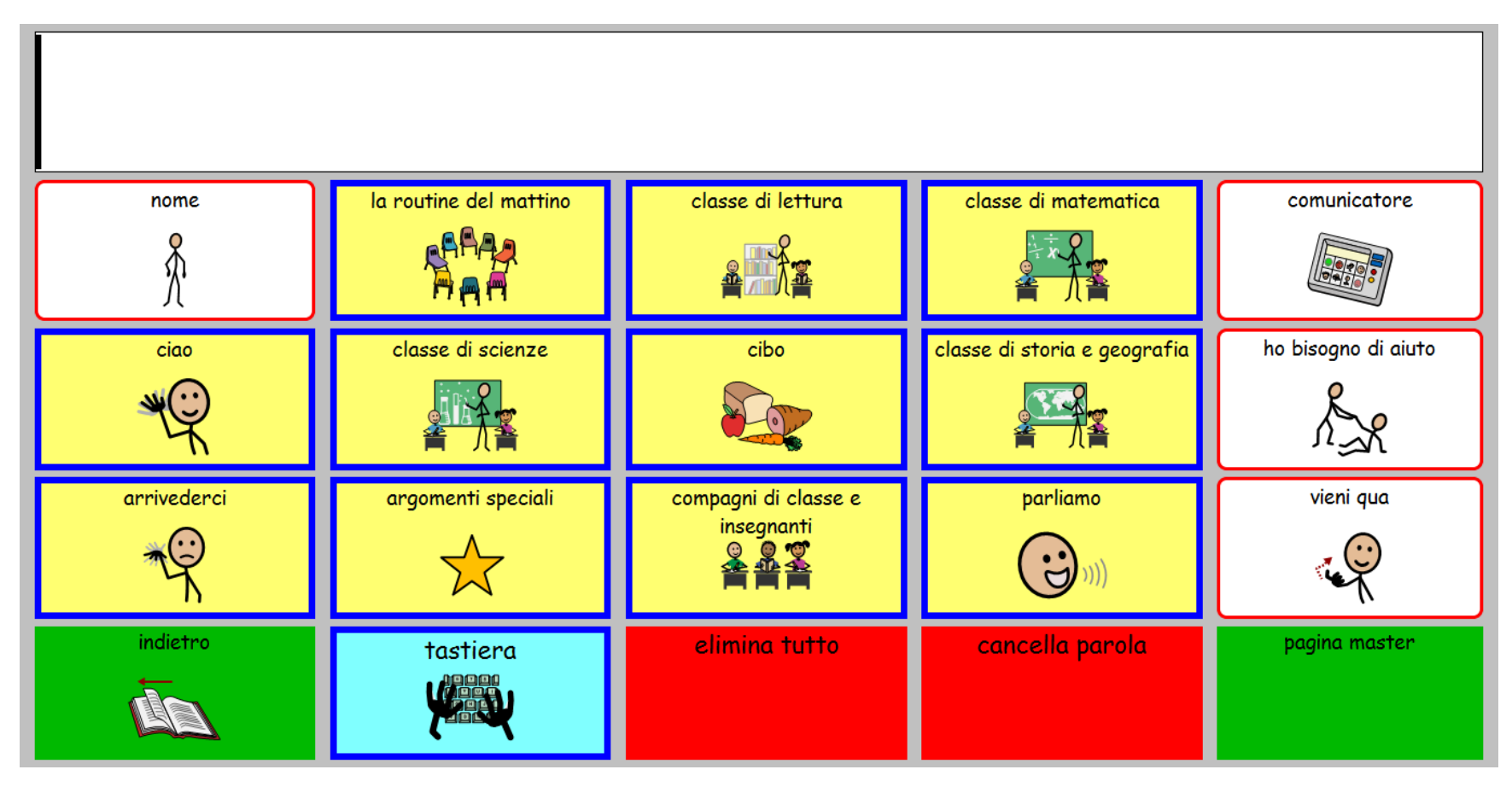

AACI Scuola Page Set

### Esempi: pagina dinamica

▶ Solo la parte centrale della pagina cambia a seconda della categoria selezionata in alto.

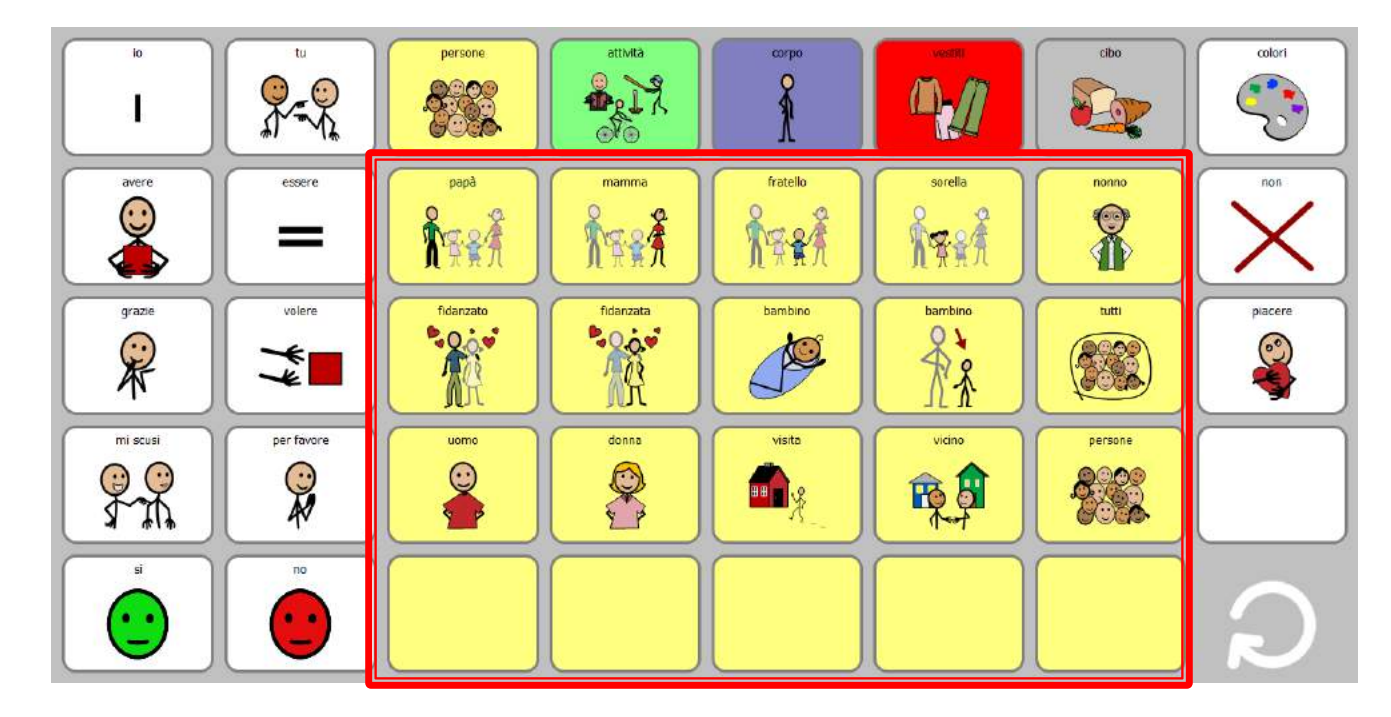

Esempio di pagina dinamica

### Esempi: valutazione competenze linguistiche

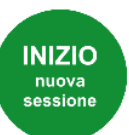

Il test può essere svolto per intero, dall'inizio alla fine, oppure si può selezionare una singola categoria.

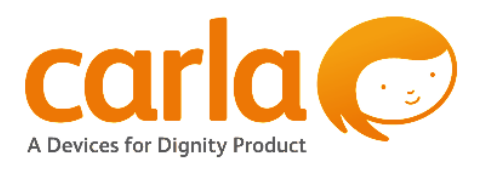

4

#### **Controllo accessibilità**

Eseguire questo test all'inizio, per verificare che l'utente sia in grado di accedere a tutte le aree dello schermo.

#### $\overline{2}$

#### **Parole**

In questa categoria viene testata la conoscenza di parole singole, quali nomi, aggettivi e verbi.

#### 3

#### Concetti cognitivi

In questa categoria vengono testati concetti relativi a colori e forme, bi-tridimensionali.

#### **Concetti linguistici**

In questa categoria vengono testati concetti relativi a pronomi, plurali, negazioni, preposizioni e tempi verbali.

#### 5 Lunghezza frase

In questa categoria viene testata la comprensione di frasi contenenti due o tre informazioni.

#### CARLA è un prodotto a pagamento. Questa è una versione dimostrativa. Per maggiori informazioni rivolgersi al proprio rivenditore

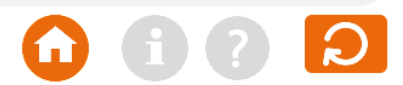

#### Esempi: uso dei sensori

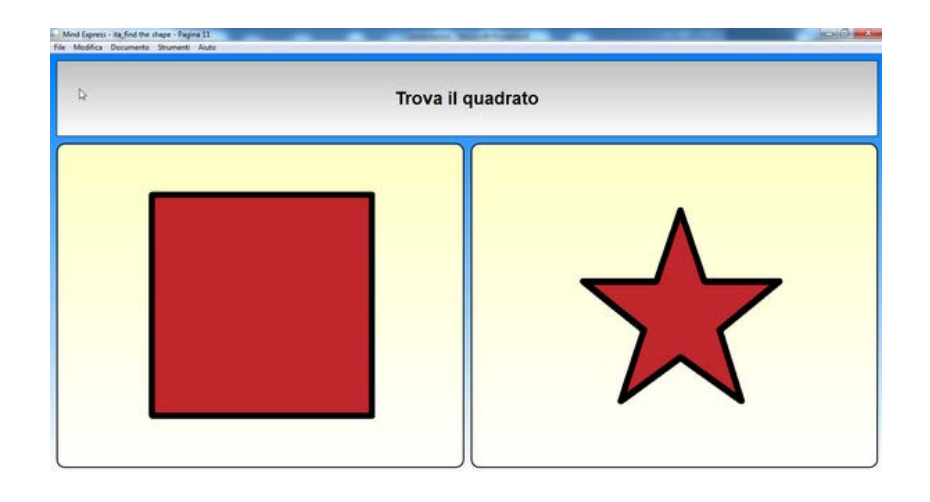

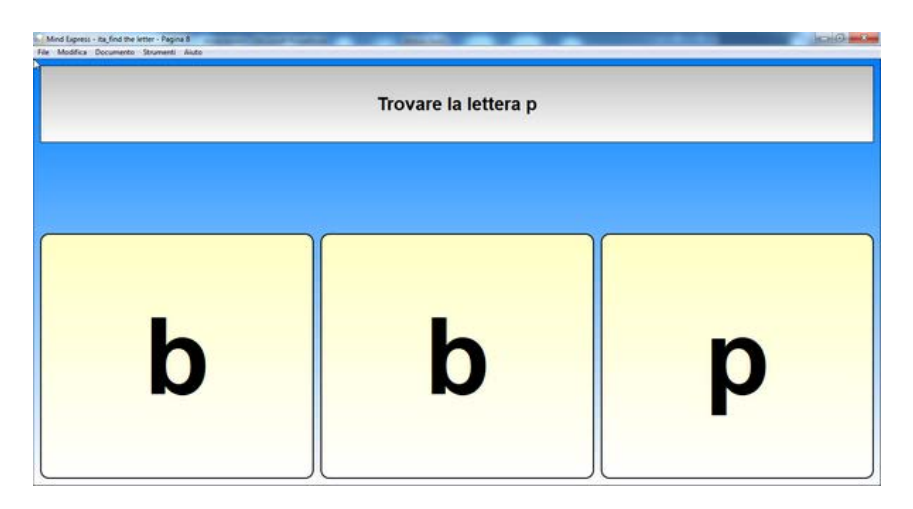

Riconoscere forme, lettere, animali

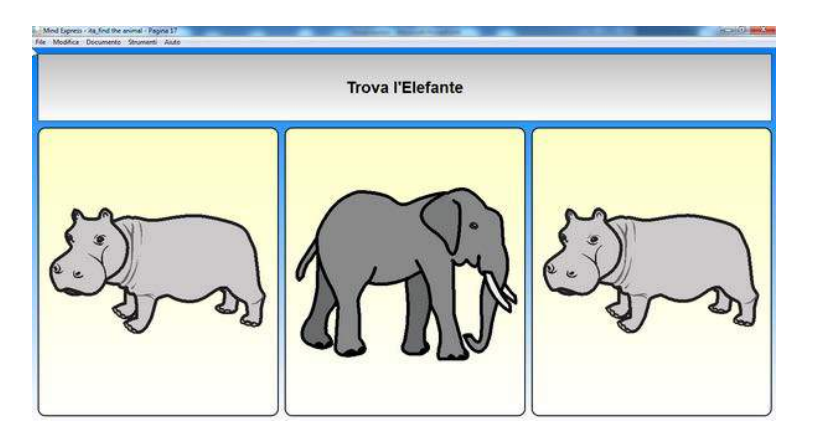

#### Esempi: uso dei sensori

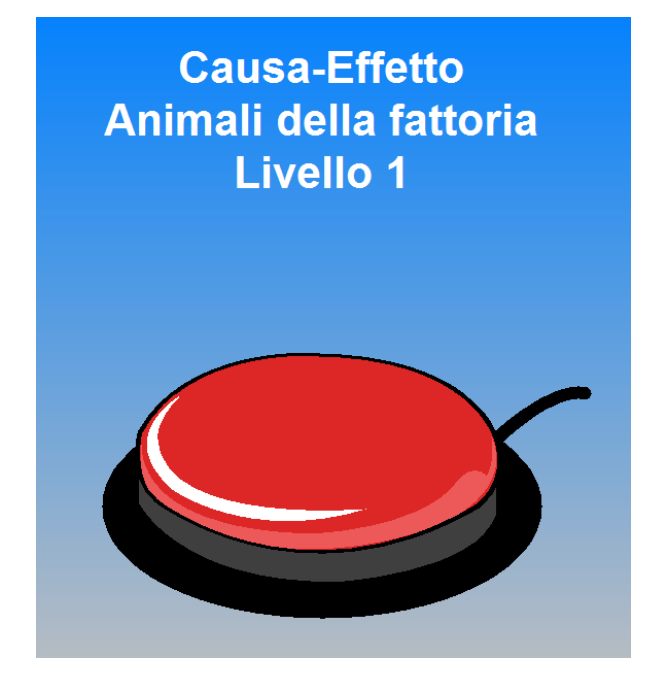

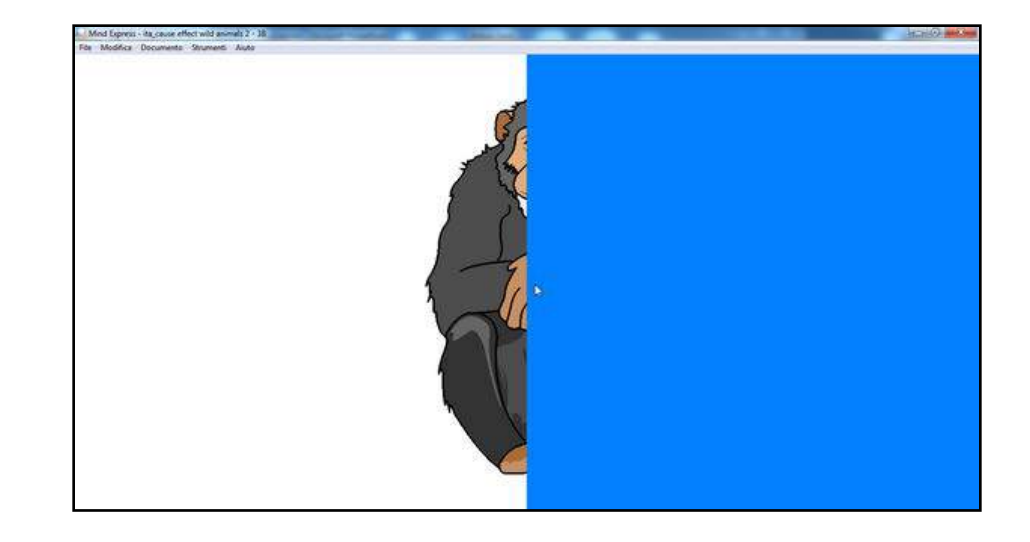

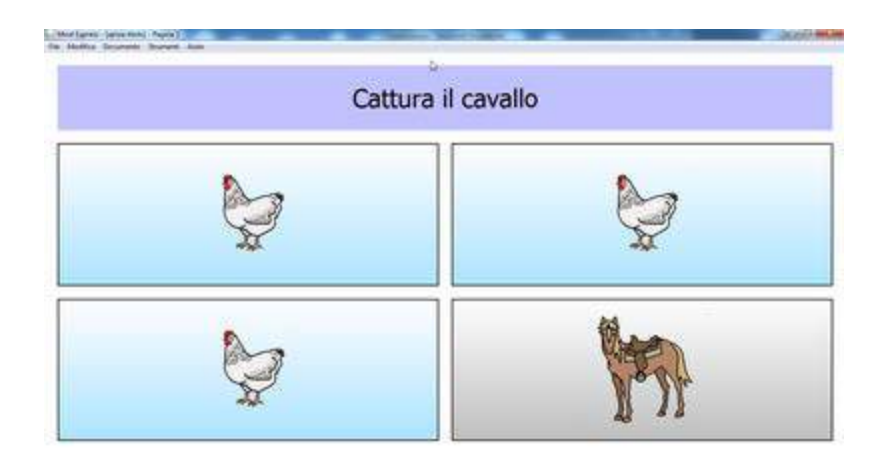

#### Esempi: scrivere frasi

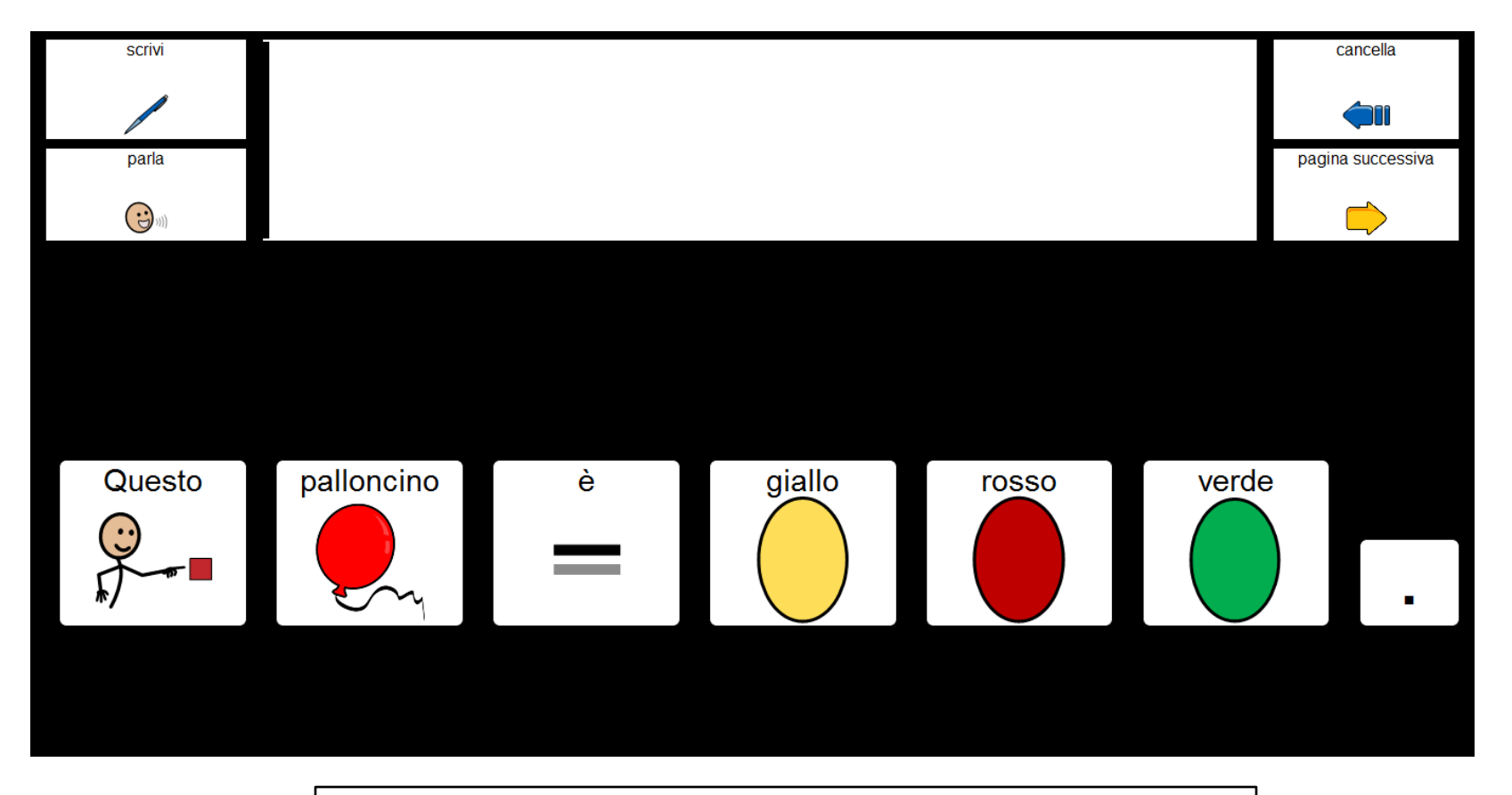

Le frasi vengono scritte facendo clic sulle celle

#### Esempi: contare, calcolare, operazioni

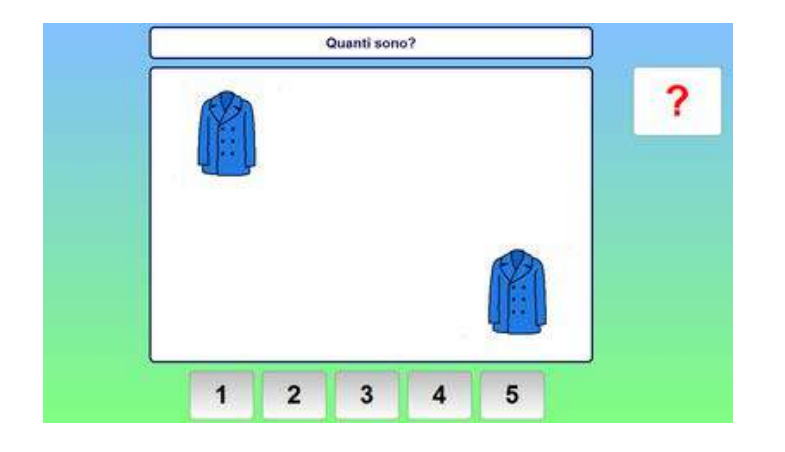

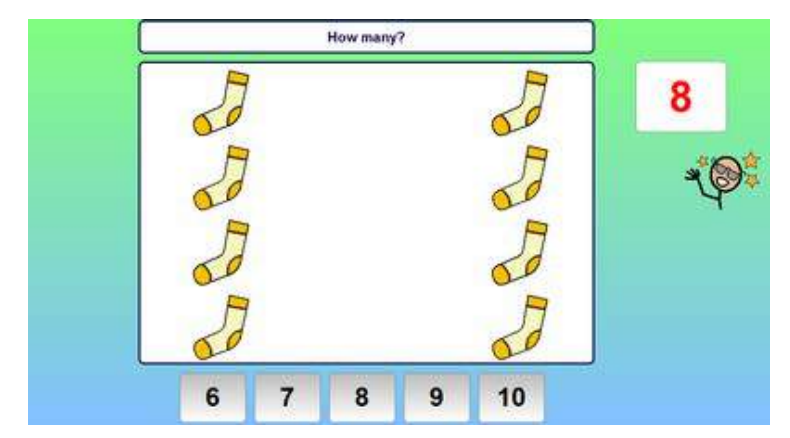

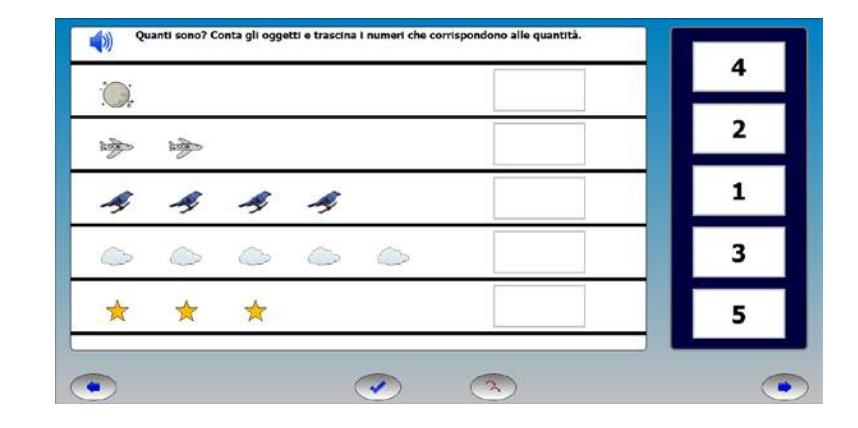

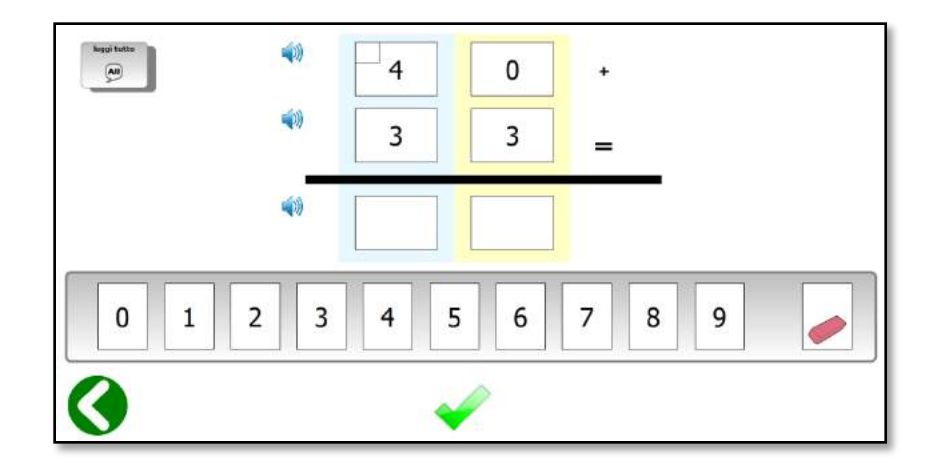

#### Esempi: testi con simboli

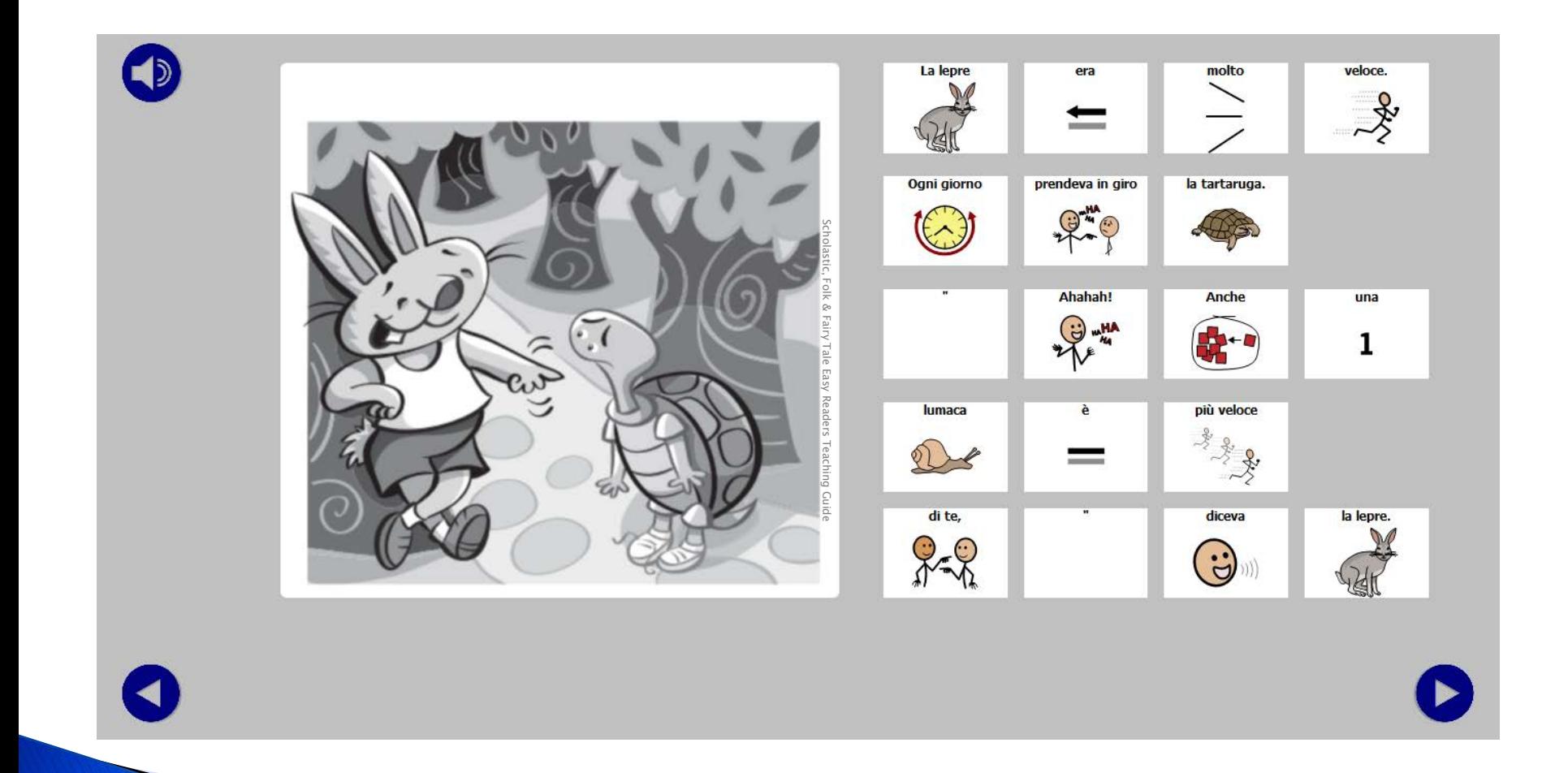

## Esempi: giochi didattici

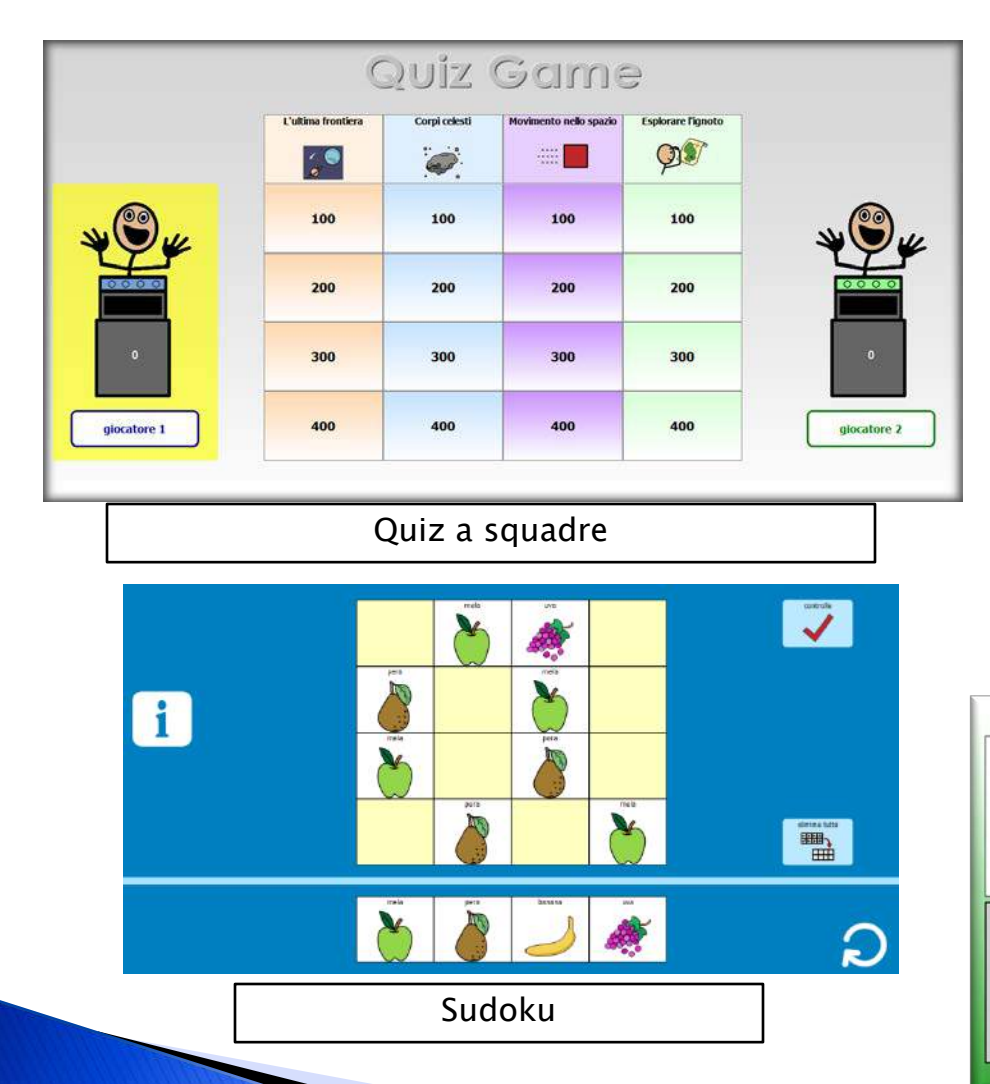

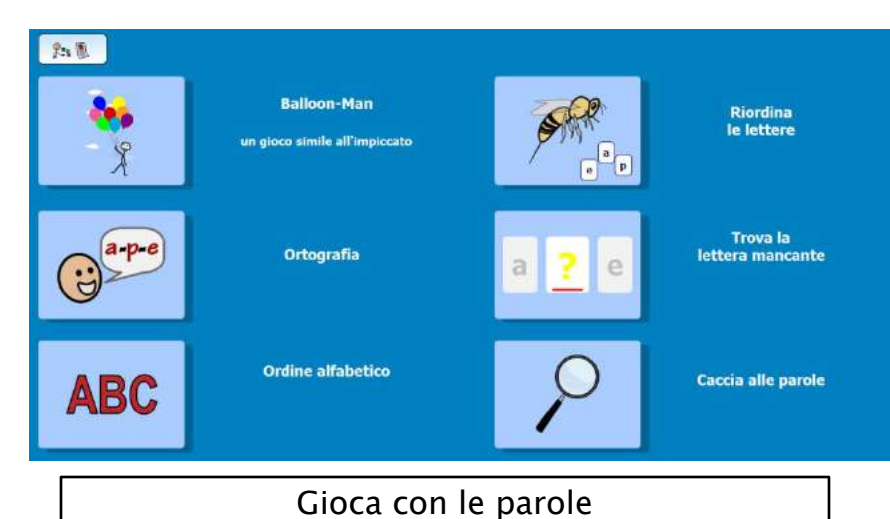

stanco 88 88 88 triste 88 88 88 Memory

#### Esempi: giochi, competenze sociali

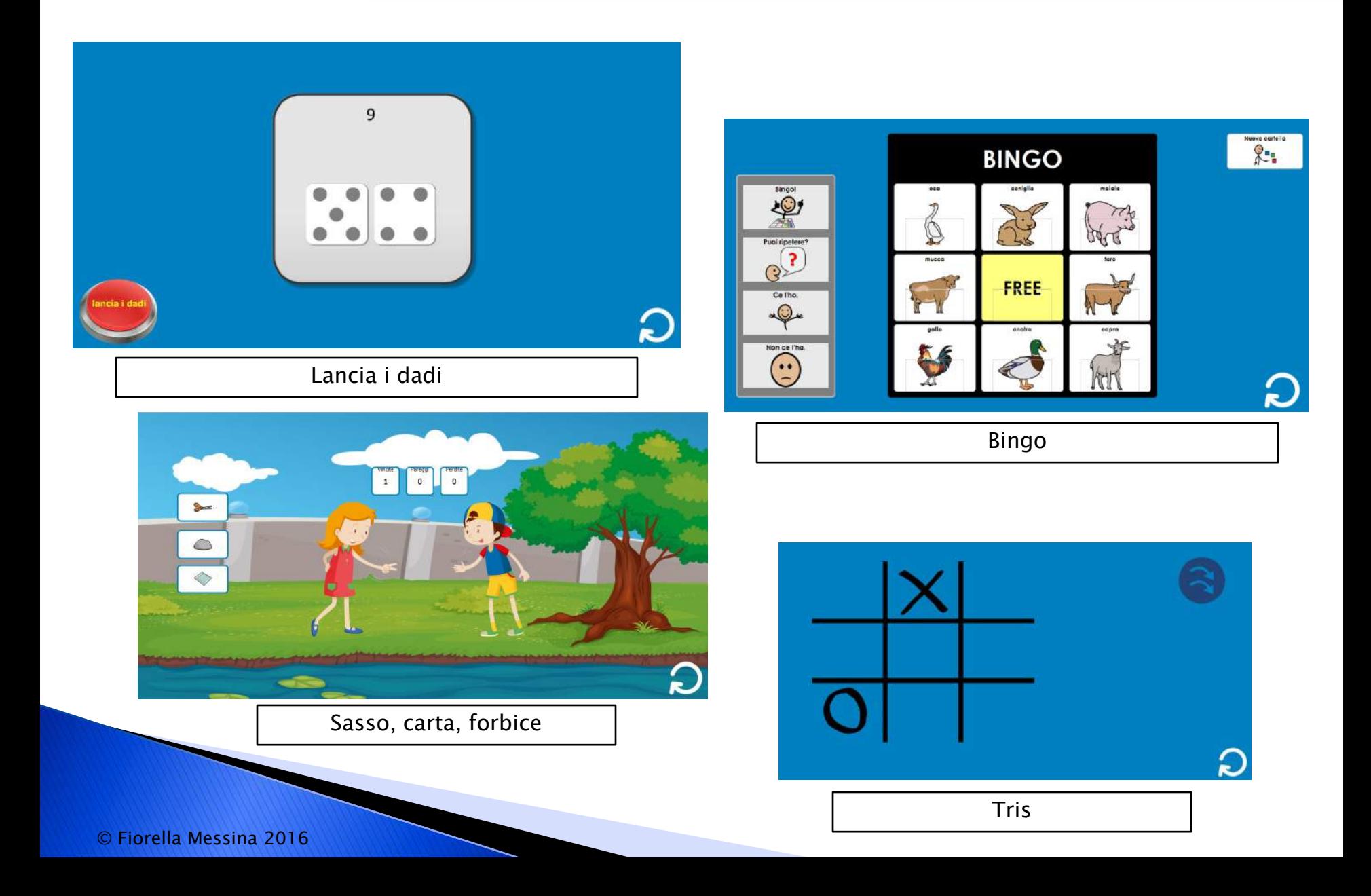

#### Esempi: costruire e dimostrare conoscenze

![](_page_48_Picture_1.jpeg)

testo informativo

![](_page_48_Figure_3.jpeg)

#### Altri materiali: low-tech, high-tech

Supporti visivi di vario tipo, che offrono all'alunno le informazioni necessarie a garantire una partecipazione proficua e di successo alle varie attività della giornata: routine, sequenze, calendari, orari, tabelle per la scelta, checklist.

![](_page_49_Picture_2.jpeg)

![](_page_49_Picture_3.jpeg)

![](_page_49_Picture_4.jpeg)

![](_page_49_Picture_5.jpeg)

![](_page_49_Picture_6.jpeg)

#### Materiali condivisi pronti da usare

 Molti materiali gratuiti in varie lingue, tra cui l'Italiano, sono disponibili sul sito di Jabbla (Mind Express Community) all'indirizzo [www.mindexpress.it](http://www.mindexpress.it/)

![](_page_50_Figure_2.jpeg)

 È anche possibile utilizzare materiali creati in lingue differenti che grazie alla funzione "Tradurre" si possono predisporre in Italiano direttamente da Mind Express e in poco tempo. Questa la procedura:

![](_page_51_Picture_48.jpeg)

#### **Writing About Butterflies**

- 1. Andare in modalità modifica
- 2. Selezionare la voce "Tradurre"
- 3. Selezionare "Tradurre testo"
- 4. Scegliere l'Italiano e confermare con OK

#### Tutto il testo, in lingua originale, apparirà nella colonna a sinistra

- 1. Selezionare il pulsante "Copia tutto"
- 2. Selezionare, poi, il pulsante "Google Translate" che avvierà il vostro browser e aprirà la pagina di Google Translate

![](_page_52_Picture_37.jpeg)

![](_page_53_Picture_1.jpeg)

- 1. Incollare il testo nella colonna a sinistra
- 2. Nella colonna a destra, selezionare l'Italiano come lingua per la traduzione

![](_page_54_Picture_1.jpeg)

## Clicker

 Clicker è uno strumento multimediale di supporto alla letto-scrittura che può essere utilizzato in tutte le aree di apprendimento ed anche da chi presenta bisogni speciali. È prodotto da [Crick Software,](http://www.cricksoft.com/uk/products/clicker/language-editions/italiano/italiano-home.aspx) una ditta conosciuta in tutto il mondo che da anni realizza applicazioni per la didattica e la comunicazione.

 Il software, estremamente versatile, permette a tutti i ragazzi di lavorare in autonomia e di migliorare le proprie conoscenze e abilità.

![](_page_55_Picture_4.jpeg)

![](_page_55_Picture_5.jpeg)

![](_page_55_Picture_6.jpeg)

![](_page_55_Picture_7.jpeg)

#### Clicker

▶ Ha al suo interno un potente e originale editor di testo che grazie a specifiche funzioni supporta efficacemente l'acquisizione e lo sviluppo di differenti capacità linguistiche e comunicative, sia in fase di ricezione che di produzione.

![](_page_56_Figure_2.jpeg)

## Scaricare il demo di Clicker 6

- ▶ Versione completa
- ▶ Dura 28 gg
- Contiene diversi esempi già pronti
	- 1. Collegarsi a questo indirizzo: http://bit.ly/2g812tk
	- 2. Compilare il modulo con i propri dati e fare clic su "Invia richiesta"
	- 3.Scaricare il programma di installazione dal link ricevuto e installare il demo nel proprio computer

![](_page_57_Picture_47.jpeg)

#### Librerie e immagini istantanee

 Clicker 6 contiene una collezione di circa 2.500 immagini di alta qualità per illustrare parole e frasi di uso comune. La libreria è registrata e pronta all'uso già dal primo avvio di Clicker. È anche possibile aggiungere altre librerie con le proprie collezioni di foto, immagini e simboli. Le nuove librerie si registrano con una semplice procedura guidata.

![](_page_58_Picture_2.jpeg)

![](_page_58_Picture_44.jpeg)

Nota: le librerie di simboli non sono comprese nel software e si acquistano a parte

## Esempi: griglie per scrivere

 È possibile costruire delle attività nelle quali le celle sono colorate diversamente (con colori codificati) e si possono selezionare solo secondo un ordine prestabilito. Questo tipo di esercizio può aiutare gli allievi a comprendere meglio la struttura della frase .

![](_page_59_Picture_30.jpeg)

nel mare

nuota

#### Esempi: set Clicker per comunicare

 La selezione della cella "io voglio" apre un pop-up con 12 verbi. Ogni verbo si collega al pop-up corrispondente. Nell'esempio, la selezione del verbo "mangiare" apre il pop-up con i cibi.

![](_page_60_Picture_2.jpeg)

esempio tratto dalla raccolta Grigliata Mista

#### Esempi: set Clicker per comunicare

 La selezione di una cella sulla pagina principale apre una griglia pop-up che invia i messaggi selezionati al riquadro di testo in alto.

![](_page_61_Picture_2.jpeg)

i simboli utilizzati in questo esempio sono PCS

# Symwriter

 [SymWriter](http://symwriter.auxilia.it/index.php/2016-02-02-13-06-20/introduzione-a-symwriter) è un programma che permette di produrre testi e materiale didattico automaticamente tradotti anche in forma simbolica. Il software è prodotto da Widgit e localizzato in Italiano dalla ditta [Auxilia](http://www.auxilia.it/site/).

 Il software, estremamente versatile, permette a tutti i ragazzi di lavorare in autonomia e di migliorare le proprie conoscenze e abilità.

![](_page_62_Picture_4.jpeg)

![](_page_62_Picture_5.jpeg)

![](_page_62_Picture_6.jpeg)

**& Widgit** 

## Scaricare il demo di Symwriter

- Versione completa ad esclusione delle voci di sintesi vocale
- Dura 21 gg dal momento in cui viene rilasciata la licenza di prova
- Contiene alcuni esempi già pronti
	- 1. Collegarsi a questo indirizzo: http://symwriter.auxilia.it/index.php/download
	- 2. Leggere prima le istruzioni per scaricare la versione Demo
	- 3. Fare clic su "Scarica il dimostrativo qui"

#### **VERSIONE DIMOSTRATIVA DI SYMWRITER (310 MB)**

La versione dimostrativa presenta tutte le funzionalità della versione standard tranne le voci ad alta qualità della sintesi vocale. La versione dimostrativa ha una durata di 21 giorni dal momento in cui viene rilasciata la CHIAVE DI PROVA del programma.

Per attivare il dimostrativo di Symwriter, il vostro computer deve disporre del collegamento Internet che consentirà di ottenere la chiave di prova del programma. Se non disponete del collegamento Internet sul PC nel quale volete installare il dimostrativo leggete le istruzioni per scaricare la versione DEMO.

Prima di procedere ti consigliamo di leggere le istruzioni per scaricare la versione Demo.

Scarica il dimostrativo qui.

# Symwriter

- SymWriter ha due componenti principali:
- 1. un editor per la videoscrittura che associa in automatico i simboli al testo scritto

![](_page_64_Figure_3.jpeg)

2. gli ambienti, griglie costruite dal docente in base ad obiettivi specifici che permettono all'alunno di partecipare alle attività didattiche

![](_page_64_Picture_5.jpeg)

## Symwriter

- ▶ Le celle possono anche essere selezionate tramite sensori esterni, utilizzando le molteplici opzioni di scansione disponibili.
- Con Symwriter si possono creare testi accessibili per chi ha difficoltà di lettura e comprensione linguistica. Si possono costruire velocemente risorse didattiche che grazie al doppio codice (testosimbolo) favoriscono l'autonomia e avviano alla scrittura. Il software fornisce feedback durante la scrittura, sia grazie alla lettura del testo con la sintesi vocale che ai simboli che compaiono automaticamente durante la digitazione.
- ▶ Con [Symhelper](http://www.unlibropertutti.org/1/download_3478431.html), un apposito plugin per OpenOffice (o LibreOffice), è anche possibile aggiungere ai testi composti con Symwriter la riquadratura dei simboli.

![](_page_65_Figure_4.jpeg)

#### Verbo

- [Verbo](http://www.leonardoausili.com/product/verbo) permette di creare ed utilizzare pagine/quaderni per la comunicazione aumentativa alternativa. Può essere utilizzato con mouse, touch screen, tastiera, sensori, joystick, sistemi di eyetracking (puntamento oculare) o emulatori di mouse con la testa.
- **Funziona su PC con** sistema operativo Windows (anche Win 10) e come "player" (quindi senza possibilità di apportare modifiche) anche su dispositivi Android, sia Tablet che Smartphone.

![](_page_66_Picture_4.jpeg)

![](_page_66_Figure_5.jpeg)

#### Verbo

 Il software permette anche la creazione di materiale didattico di vario tipo.

![](_page_67_Picture_2.jpeg)

![](_page_67_Picture_3.jpeg)

![](_page_67_Figure_4.jpeg)

#### Verbo

Il software è abbastanza semplice da programmare. Contiene delle celle con comandi e stili preimpostati.

![](_page_68_Picture_2.jpeg)

esempio di tastiera con celle di predizione

![](_page_68_Picture_4.jpeg)

 È adatto sia a bambini che adulti con problemi di comunicazione.

![](_page_68_Picture_6.jpeg)

pagina per avviare file multimediali

# **GoTalkNow**

- [GoTalkNow](http://www.leonardoausili.com/product/comunikit-go-talk-now-ita) è un sistema di comunicazione completamente in Italiano, completo e in grado di supportare una comunicazione fortemente legata alle immagini e ai contesti di vita dell'utente. Permette inoltre di svolgere autonomamente attività ricreative grazie alla possibilità di inserire file audio e video.
	- ▶ Offre tre stili di pagine per la comunicazione: Standard, Express e Immagini. Nelle pagine Standard la selezione avviene premendo l'elemento desiderato.

![](_page_69_Picture_3.jpeg)

esempi di pagine Standard

![](_page_69_Picture_5.jpeg)

iPad

### **GoTalkNow**

 Nelle pagine Express, i messaggi registrati o letti dalla sintesi vocale vengono posizionati dopo la selezione su un'unica barra di conversazione e vengono letti in sequenza quando si preme la barra.

![](_page_70_Picture_2.jpeg)

mangiare  $\boldsymbol{\mathsf{x}}$  $\mathbb{Z}^m$ Voglio mangiare Voglio bere meno fermata Q grazie! **STOP** latte Esprimere

![](_page_70_Figure_4.jpeg)

esempi di pagine Express

#### **GoTalkNow**

 Le pagine Immagini sono invece costruite intorno a una singola foto o immagine. In questo caso si possono inserire degli hotspots (celle) non visibili in corrispondenza di persone o oggetti della foto e associarvi messaggi vocali, musica o video.

![](_page_71_Picture_2.jpeg)

esempi di pagine Immagini

colazione
### **GoTalkNow**

- La app ha al suo interno non solo una ricca libreria di immagini fornita dal produttore ma anche la libreria dei simboli PCS in Italiano. Inoltre si possono acquistare altre collezioni di simboli (Widgit ad esempio) o altre voci di sintesi vocale. Contiene numerosi esempi di materiali in Italiano.
- Direttamente dalla app si accede ad un database di risorse create e condivise da altri utenti, opzione molto utile quando bisogna creare delle pagine nuove.
- È anche accessibile a scansione.

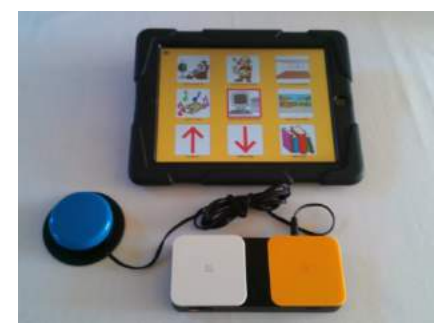

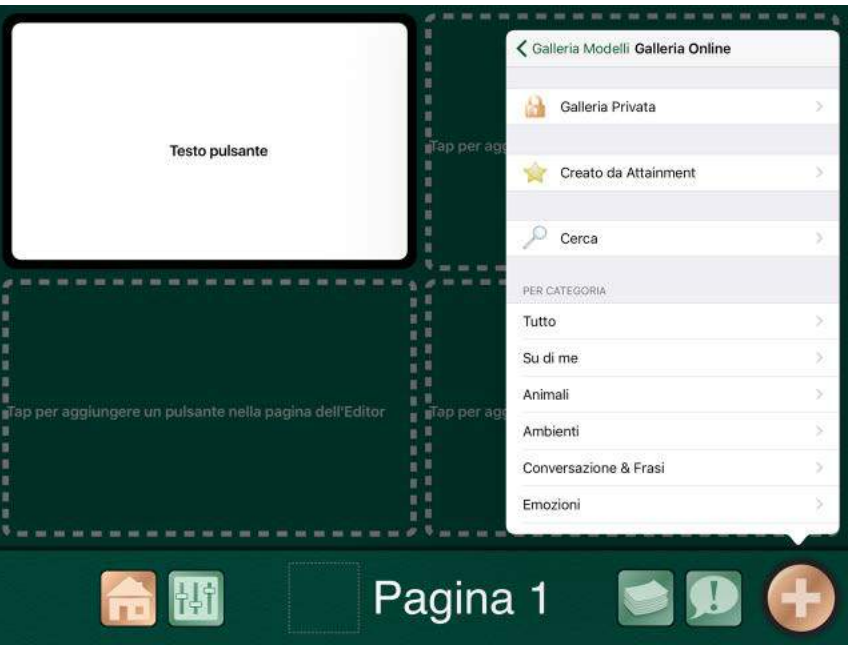

### Niki Talk

 [Niki Talk è](http://www.nikitalk.com/Talk.aspx) una app gratuita per la comunicazione. Per poter personalizzare le pagine è necessario acquistare Designer, una applicazione alla quale si accede da browser Internet. Registrarsi a questo link per provare l'utility gratuitamente per un mese:

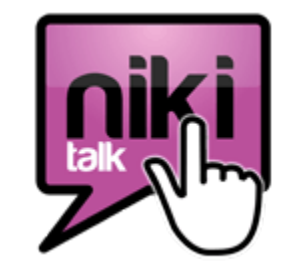

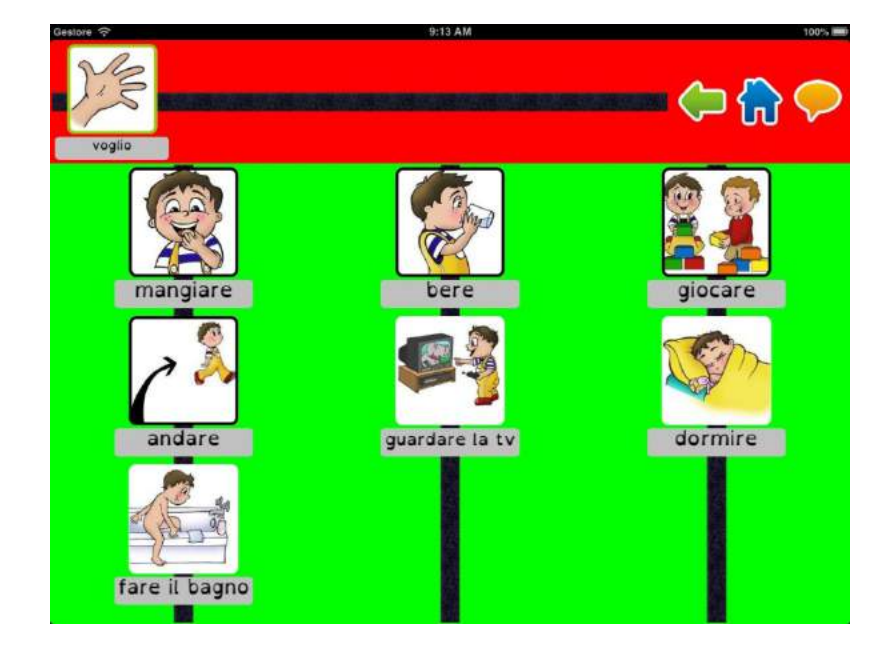

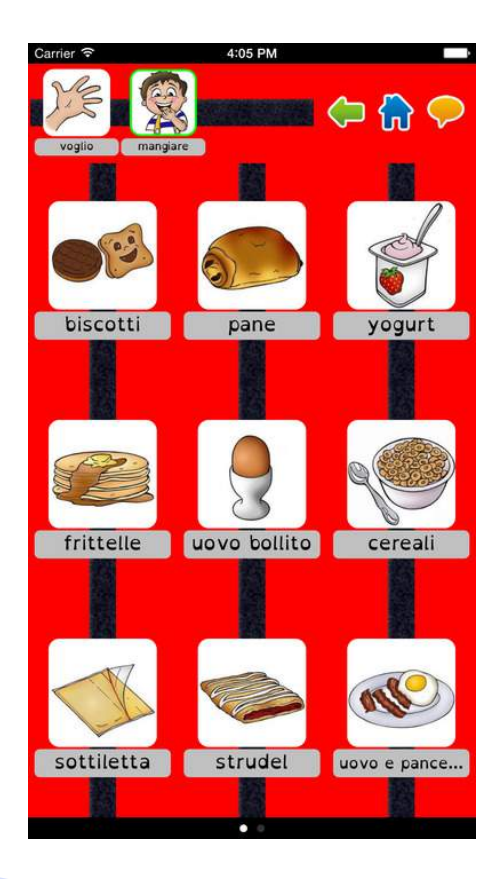

http://www.nikitalk.com/Try.aspx

## Grid Player

 [Grid Player](https://itunes.apple.com/it/app/grid-player/id456278671?mt=8) è una app gratuita per la comunicazione. Dispone di 4 set di griglie complete ma non modificabili. Per poter personalizzare le pagine è necessario avere la licenza per il software the Grid 2 o Grid 3.

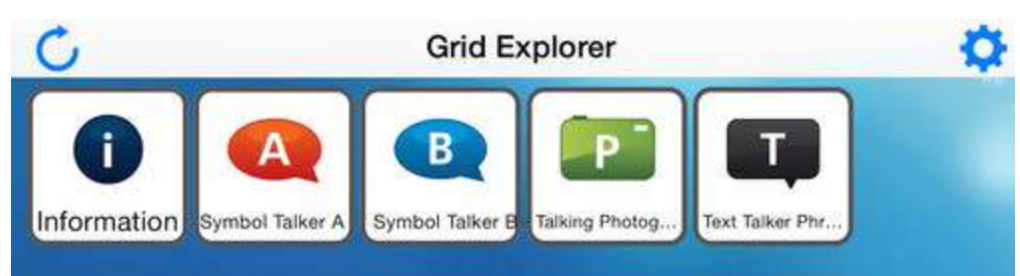

#### SYMBOL TALKER A e B

- simboli Widgit
- più di 2,000 parole
- due livelli di vocabolari (livello A e B)

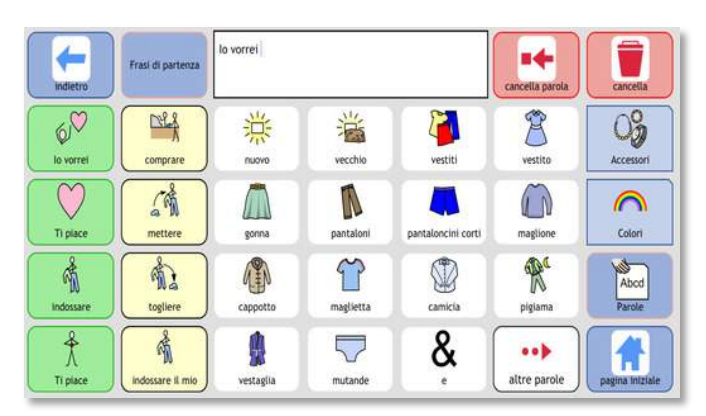

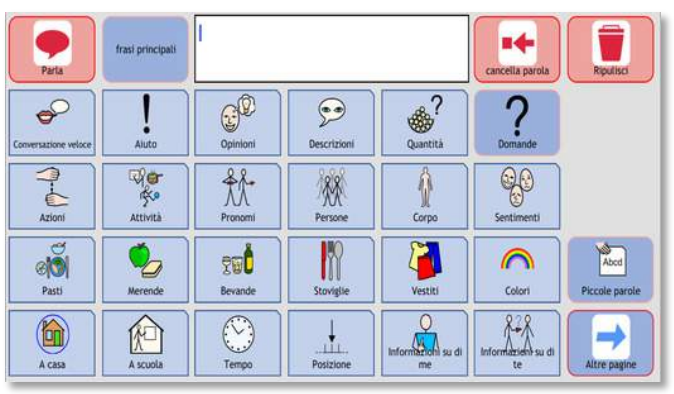

iPad

## Grid Player

- FOTOGRAFIE PARLANTI
	- Più di 1000 fotografie
	- 42 categorie
	- immagini adatte alla didattica e alla comunicazione

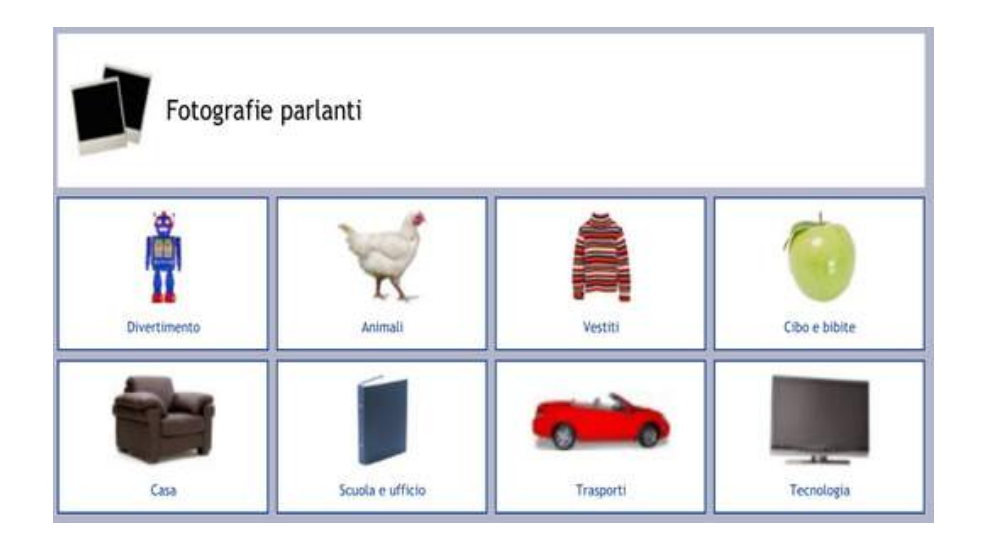

- **TEXT TALKER PHRASEBOOK** 
	- Più di 100 frasi immediate
	- 10 gruppi tematici per la conversazione
	- Risposte veloci predefinite per rispondere alle domande più comuni

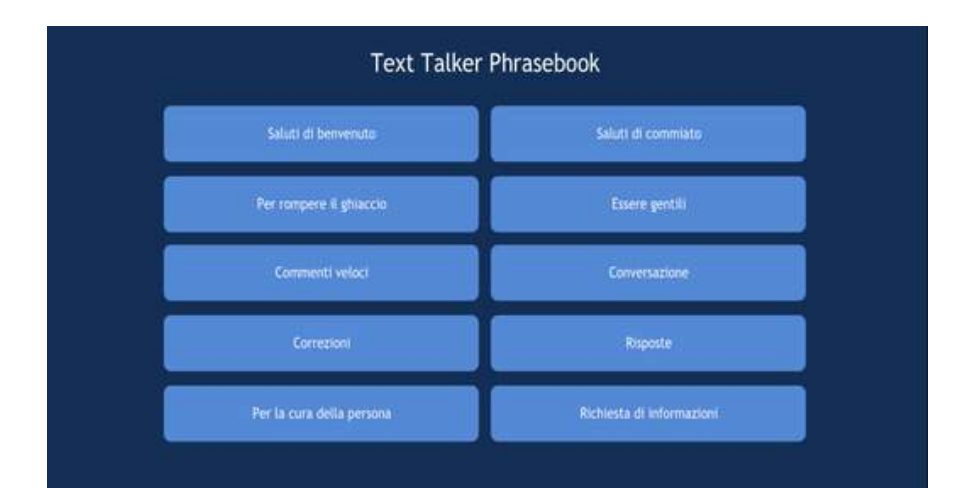

### LessonPix

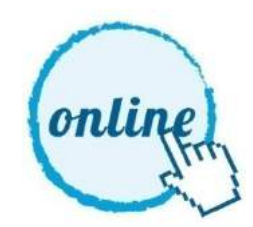

[Applicazione online](http://lessonpix.com/materials/546503/Morning+Routine), in abbonamento o gratuita, che genera materiale simbolico lowtech da stampare.

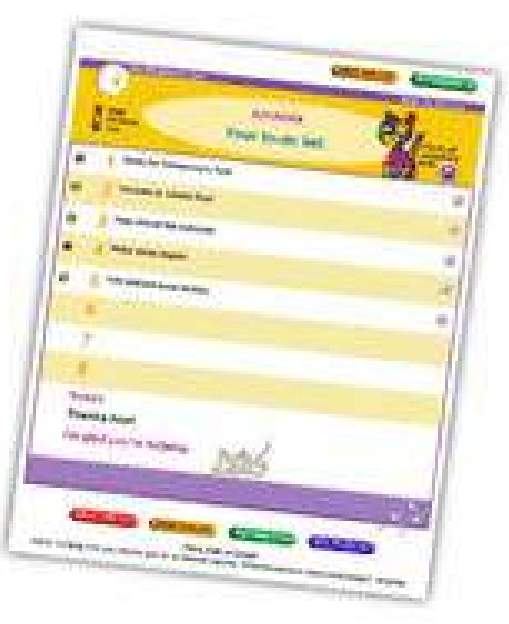

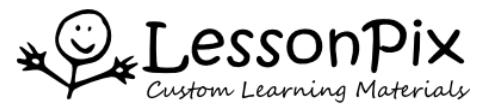

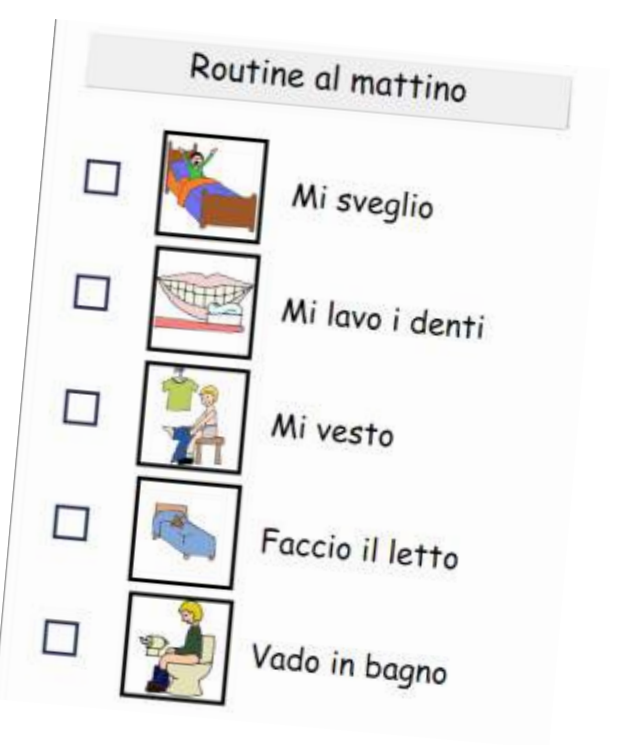

### Picto4me

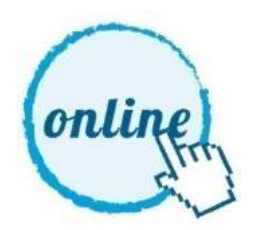

[Applicazione online gratuita](http://us.picto4.me/) che si aggiunge a Google Chrome e permette la creazione di tabelle di comunicazione. I materiali vengono salvati in Google Drive e possono essere aperti da qualunque dispositivo in grado di eseguire Chrome.

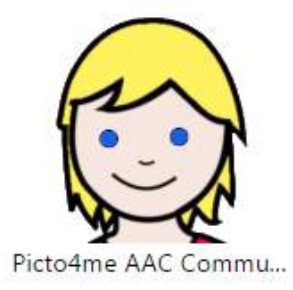

← → C O board.picto4.me/?rid=084jVpWQnSuTjS3UxaU1sNGI0S3M

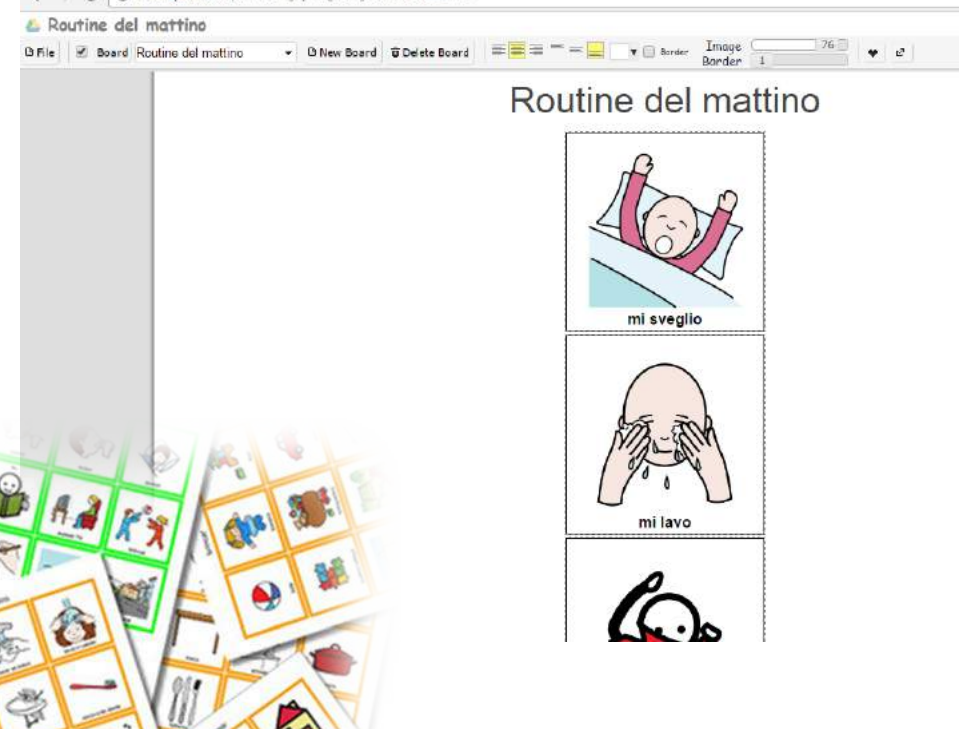

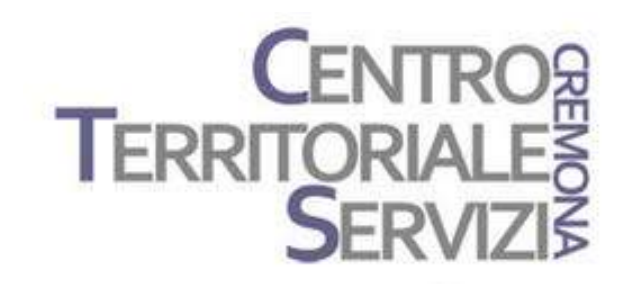

# Grazie della partecipazione!

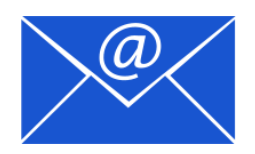

Prof.ssa Fiorella Messina mfquinn@srt.com

© Fiorella Messina 2016

# Rivenditore in Italia

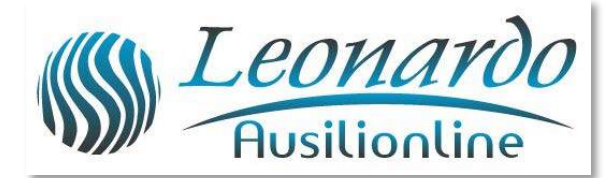

Per ulteriori informazioni, contattare www.leonardoausili.com

#### Leonardo Ausilionline srl

via Nobel, 88 42124 Reggio Emilia – ITALIA tel. 0522/923770 0522/272369 051/0516600 (Bologna) cell. 3408685900 fax 0522/272586

e-mail: staff@leonardoausili.com

# Rivenditore in Italia

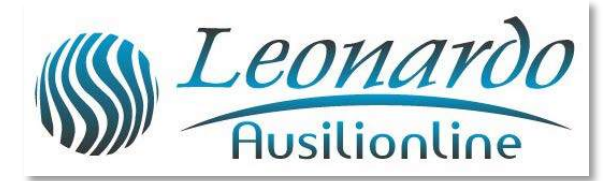

[http://www.leonardoausili.com/category/catalogo/comunicazione/soft](http://www.leonardoausili.com/category/catalogo/comunicazione/software-di-comunicazione) [ware-di-comunicazione](http://www.leonardoausili.com/category/catalogo/comunicazione/software-di-comunicazione)

[http://www.leonardoausili.com/catalog/ausili-informatici/sistemi-di](http://www.leonardoausili.com/catalog/ausili-informatici/sistemi-di-fissaggio)[fissaggio](http://www.leonardoausili.com/catalog/ausili-informatici/sistemi-di-fissaggio)

http://www.leonardoausili.com/catalog/ausili-informatici/accessori

# Altri link utili

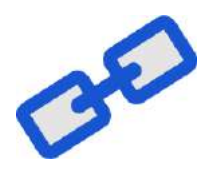

<http://tarheelreader.org/?locale=it>

<http://www.sovrazonalecaa.org/costruirelibriestorieconlacaac>

[Costruire](http://www.erickson.it/Libri/Pagine/Scheda-Libro.aspx?ItemId=39753) [libri](http://www.erickson.it/Libri/Pagine/Scheda-Libro.aspx?ItemId=39753) [e storie](http://www.erickson.it/Libri/Pagine/Scheda-Libro.aspx?ItemId=39753) [con la CAA –](http://www.erickson.it/Libri/Pagine/Scheda-Libro.aspx?ItemId=39753) [Erickson](http://www.erickson.it/Libri/Pagine/Scheda-Libro.aspx?ItemId=39753)

<http://blogdellacaa.blogspot.com/>

[CAA e sindrome](http://bit.ly/2hlLYas) [di](http://bit.ly/2hlLYas) [Angelman](http://bit.ly/2hlLYas)